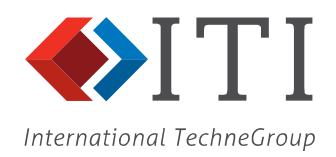

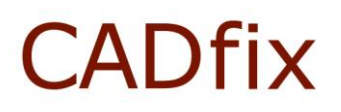

# **Running CADfix in Batch Mode**

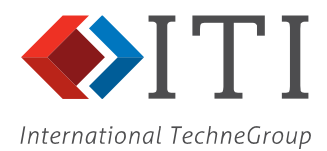

#### $\mathsf{CADfix}$

#### **Contents**

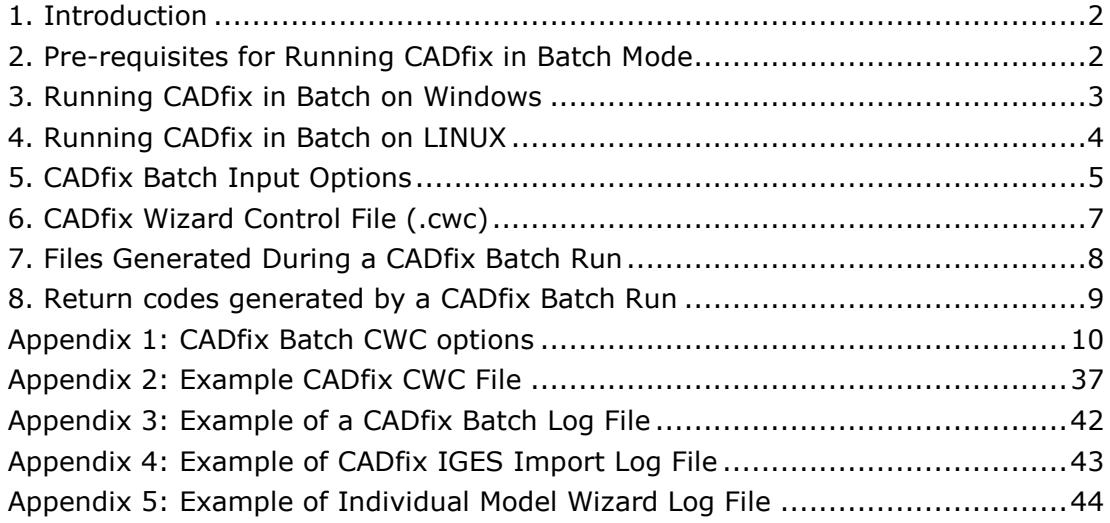

#### <span id="page-1-0"></span>**1. Introduction**

**CADfix can be run in a pure batch mode from the command line environment on both Windows and LINUX systems to provide an automatic point-to-point translator for different data exchange applications.**

**In batch mode no CADfix graphical user interface is seen and any process output is directed to the command window and session log files.**

**A CADfix batch run can process either a single file or multiple files.**

**This document provides instructions for running CADfix in the automatic batch mode.**

#### <span id="page-1-1"></span>**2. Pre-requisites for Running CADfix in Batch Mode**

**A valid licensed installation of the CADfix data exchange product is required to run CADfix in batch mode. The CADfix licence file should include the required product import and export options.**

**Note that if CADfix is being supplied as part of a vendor application integration for an OEM program then a dedicated application specific installation CD may have been supplied.**

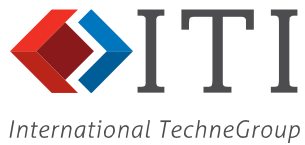

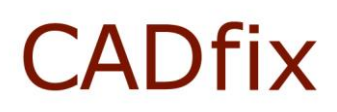

#### <span id="page-2-0"></span>**3. Running CADfix in Batch on Windows**

**To run CADfix in batch mode from the MS-DOS prompt the following command can be used:**

#### **"c:\Program Files (x86)\CADfix 11\bin\runcadfconsole.exe" -wait**

#### **-BATCH -config wizard.cwc cube.sat**

**The above command will run the CADfix batch executable 'runcadfconsole.exe' and process the file 'cube.sat' using the CADfix Wizard settings specified in the CADfix Wizard Control (cwc) file 'wizard.cwc'.** 

**In this case a single file 'cube.sat' is processed, but it is also possible to specify multiple CAD files on the command line, for example:**

#### **"c:\Program Files (x86)\CADfix 11\bin\runcadfconsole.exe" -wait**

#### **-BATCH -config wizard.cwc cube.sat test.igs housing.x\_t**

**will process the ACIS SAT file 'cube.sat', the IGES file 'test.igs', and the Parasolid file 'housing.x\_t'. It is also possible to use the '-models' option (see section 5) to specify a text file containing a list of CAD files to process.**

**A full description of the command line options is provided in section 5 of this document.**

**The CADfix batch executable 'runcadfconsole.exe' is located in the 'bin' directory of the CADfix installation. The path to the CADfix batch executable should be changed according to the specific location of your CADfix installation. Quotation marks must be used as shown above if the path to the CADfix bin directory contains spaces.** 

**The example shown assumes that the cwc file and CAD data file both exist in the directory from which the CADfix batch run is initiated. If this is not the case, then path names should be included in the command string as necessary.**

**When the CADfix batch command is executed you will see the progress messages displayed in the MS-DOS window from where the application was launched.**

#### **3.1. Windows BAT File Integration**

**For integration within a parent application the CADfix batch process could be initiated from within a Windows BAT file.**

**The following example is a simple Windows .BAT script called 'batchrun.bat' with only two required arguments; %1 is the cwc file name and %2 is the list of files to process.**

**The contents of the Windows batch run file are as follows:**

```
rem set top level cadfix directory
set FEGS_TOP=c:\Program Files (x86)\CADfix 11
Running CAD translator in batch mode, Please wait...
"%FEGS_TOP%\bin\runcadfconsole.exe" -wait -BATCH -config %1 –models %2
```
#### **The script would then be run as shown:**

```
D:\users\data>batchrun.bat wizard.cwc files.list
```
**The log files created (see section 7) and messages reported by the CADfix batch run can be captured and presented to the user as required by the parent application.**

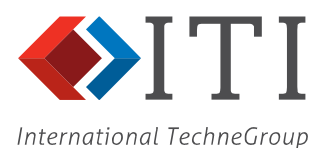

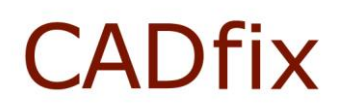

#### <span id="page-3-0"></span>**4. Running CADfix in Batch on LINUX**

**Before running CADfix in batch on a LINUX machine you need to make sure that your CADfix user environment is set up as it would be for a normal CADfix interactive run, i.e. the CADfix set-up script has been run using the command:**

**source cadfix\_setups (see CADfix installation guide for more information)**

**On a LINUX system the command to run CADfix in batch is:**

**cadfix -BATCH -config batch.cwc test.stp**

**This will run CADfix in batch using the Wizard control file 'batch.cwc' and will process the STEP file 'test.stp' in the launch directory. A full description of the command line options is given in section 5 of this document.**

**The user does not need to specify the path to the CADfix executable because the required environment variables have already been set if the 'cadfix-setups' file has been sourced correctly.**

**On the LINUX platform, instead of specifying an explicit filename in the command line, the user could use a wildcard character to process all files in the local directory, for example:**

**cadfix -BATCH -config batch.cwc \*.igs**

**will process all files with the extension '.igs' in the local directory.**

**It is also possible to specify multiple CAD files on the command line, for example:**

#### **cadfix –BATCH -config batch.cwc cube.sat test.igs housing.x\_t**

**will process the ACIS SAT file 'cube.sat', the IGES file 'test.igs', and the Parasolid file 'housing.x\_t'. It is also possible to use the '-models' option (see section 5) to specify a text file containing a list of CAD files to process.**

**For integration within a parent application the CADfix batch process command can be run from within a LINUX shell script if required.**

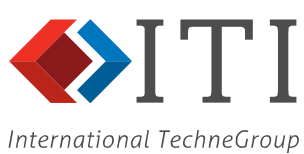

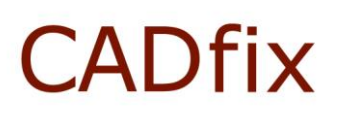

#### <span id="page-4-0"></span>**5. CADfix Batch Input Options**

**This section provides more information on the batch command line options. Please note that these options are case sensitive and should be used exactly as defined below**

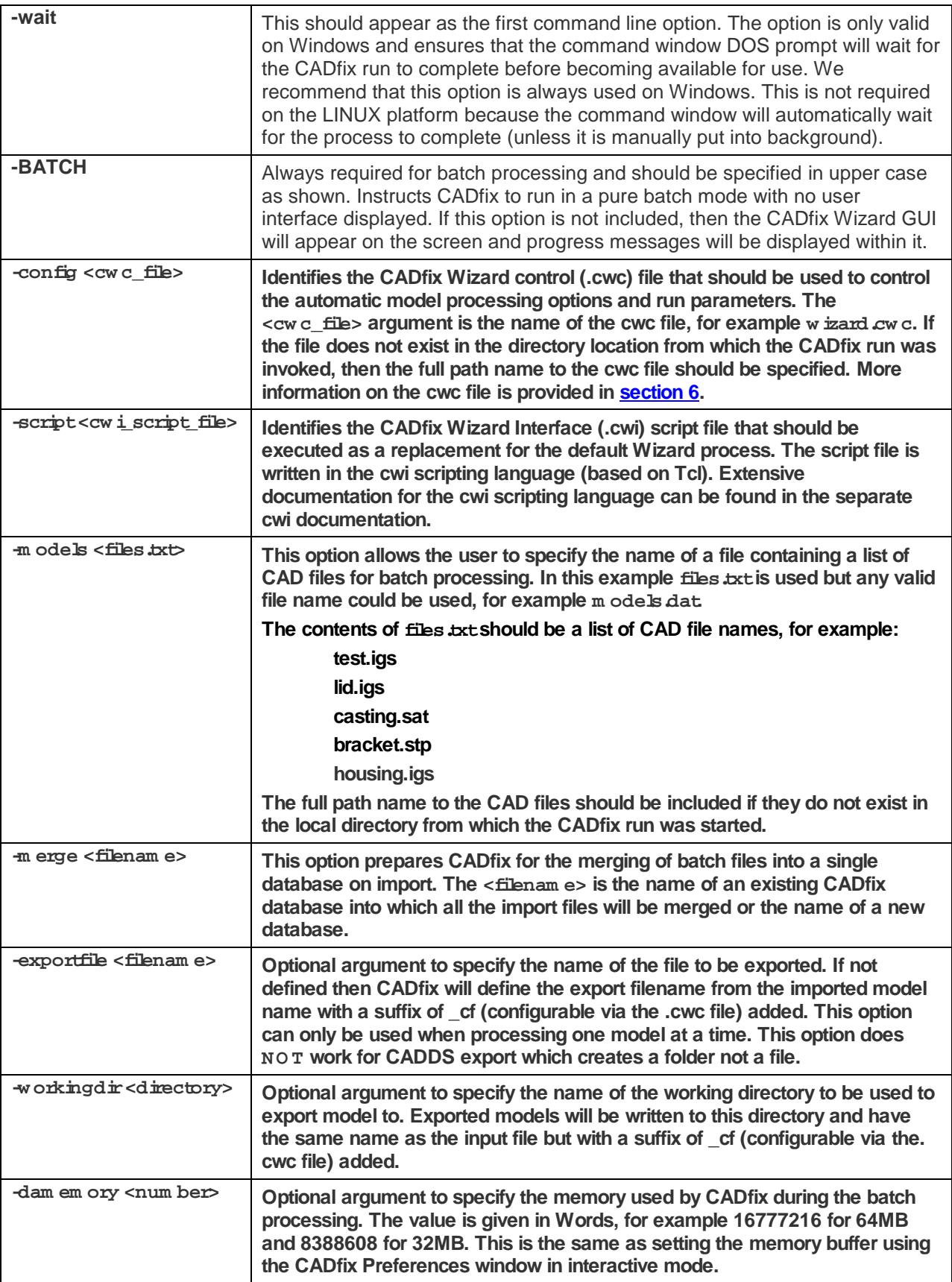

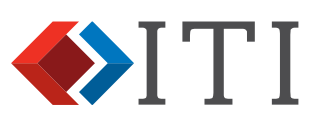

**International TechneGroup** 

<span id="page-5-0"></span>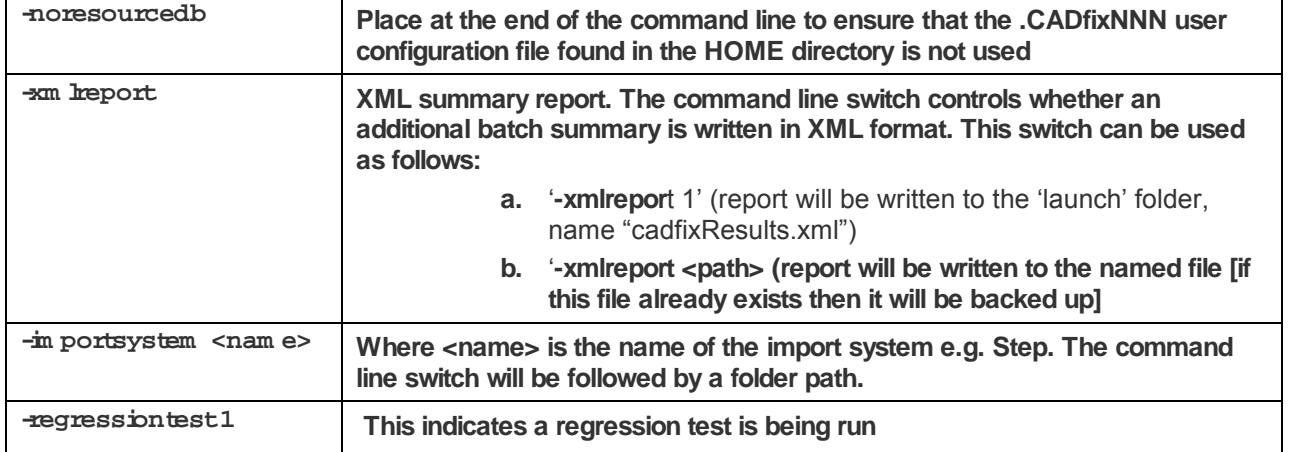

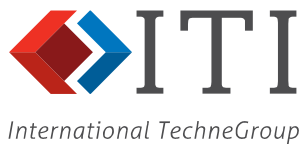

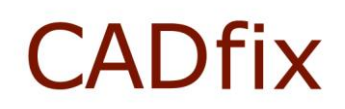

#### <span id="page-6-0"></span>**6. CADfix Wizard Control File (.cwc)**

**The cwc file controls the operation of the CADfix Wizard automatic processing during the batch run. Options exist for the CADfix Import, Repair, Transform, Prepare and Export processes.**

**The cwc file allows you to specify the operations that should be performed, set any fixed tolerances and processing options required, specify export options and export file names.** 

**The individual stages of the CADfix translation process can be turned on or off. For example, the 'Prepare for Export' stage can be set ON:**

**prepare [0, 1] : 1**

**or turned OFF by changing the 1 to a 0:**

**prepare [0, 1] : 0**

**As well as controlling whether or not an individual process is run, the cwc file also gives access to the Wizard processing options for each stage. The following extract from a cwc file shows the Wizard options that are available for the Repair stage:**

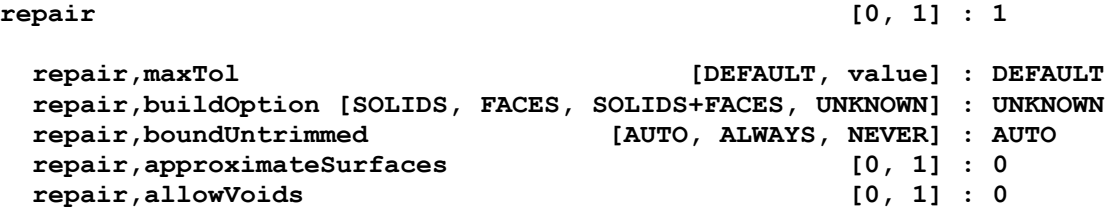

**A cwc file can be modified to customise the batch process for specific customer application requirements as necessary. For example, the batch process could be set to stop if a solid body is not constructed during the initial repair stage, or it may be set to continue to prepare and export regardless of the repair result.** 

**It is not recommended that customers manually edit the cwc file.**

**A cwc file should be supplied by TranscenData to meet the specific model processing requirements as determined during discussions about your specific CADfix application and the desired integration. A series of cwc files may be supplied for use in different usage scenarios.**

**An example cwc file is included in appendix 1 of this document.**

**See [Appendix 1: CADfix Batch CWC options.](#page-8-1)**

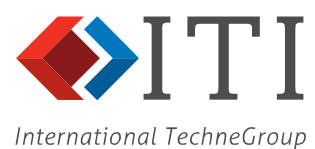

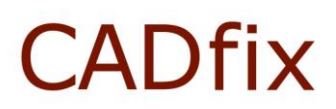

#### <span id="page-7-0"></span>**7. Files Generated During a CADfix Batch Run**

**This section lists the files that are likely to be created during a CADfix batch run.**

**Batch Run Log - e.g. batch<pid>.log**

**Overall batch run log file giving a brief summary for each model processed during the run. This is the same text as normally appears in the command window during a batch run. A unique number <pid> is given for every log file generated based upon the machine process number of the batch run. The example in [Appendix 3](#page-40-0) shows the batch log file for the processing of a single CAD model.**

**Import Log - e.g. test\_IGESimport.log**

**Log file for the original CAD import process into CADfix. Relevant usually if problems or failures have been encountered during the file import stage. See example in [Appendix 4.](#page-41-1)**

**Individual Model Processing Log - e.g. test\_wizard.log**

**Detailed log file of the Wizard processing for an individual model. This is useful if a model fails to repair successfully and the user wants to review the processing undertaken. See example in [Appendix 5.](#page-42-1)**

**CADfix Model Database File - e.g. test.fbm**

**CADfix binary database file for the model being processed. Could be deleted upon completion of a run or stored for opening in CADfix in a future batch run.**

**CADfix Model Database Backup File - e.g. test.fbm#1**

**Intermediate CADfix database backup file. This can usually be deleted after the run has been completed.**

**CADfix Command Level Log - e.g. test.fbl**

**CADfix command level log file. Sometimes useful information is contained in this file and would be used by TranscenData for debugging purposes, but in general this file can be deleted after the batch run is complete.**

**CADfix Export/Translated File - e.g. test\_cf.igs**

**Resulting file exported from CADfix. In this case an IGES file has been created. The file suffix "\_cf" indicates that the file was written by CADfix. The suffix used can be controlled by a cwc file option.**

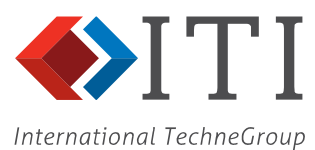

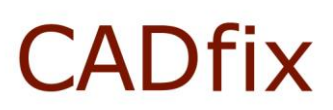

#### <span id="page-8-0"></span>**8. Return codes generated by a CADfix Batch Run**

**This section lists the possible return codes that a batch run can return. A return code of 0 means a successful batch run. A non-zero return code has one of the following meanings:**

<span id="page-8-1"></span>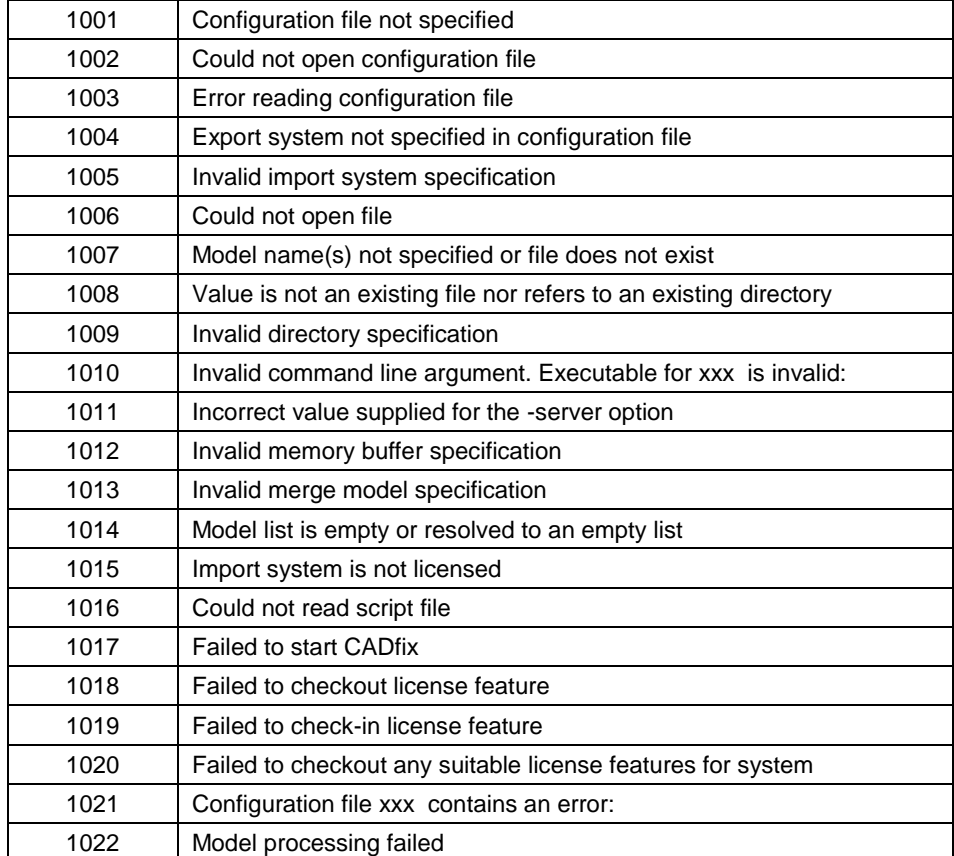

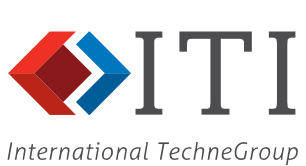

<span id="page-9-0"></span>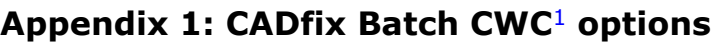

| Item           | <b>Batch CWC options</b>      | <b>Description</b>                                                                                    |
|----------------|-------------------------------|----------------------------------------------------------------------------------------------------|
| 1              | cwc, version                  | batch file format version number                                                                      |
| $\overline{2}$ | preferredUnits                | the default units to be used if none are specified                                                    |
|                |                               | Processing will not use a tolerance greater than this                                                 |
| 3              | maxWizardTol                  | value                                                                                                 |
| 4              | workSet                       | optional working set name                                                                             |
| 5              | workSet, last                 | ++Not used for batch processing++                                                                     |
| 6              | outputDirectory               | ++discontinued++                                                                                      |
| $\overline{7}$ | failDirectory                 | ++discontinued++                                                                                      |
|                |                               | specify whether the batch process continues when an                                                   |
| 8              | continueOnError               | error occurs                                                                                          |
| 9              | saveBetweenOps                | save the CADfix database between wizard operations                                                    |
| 10             | saveOnExport                  | Save the CADfix database after export                                                                 |
|                |                               | specify if the batch process should pause at each major                                               |
| 11             | pauseBetweenOps               | wizard stage                                                                                          |
| 12             | diagnosticCheck               | Define at what condition a diagnostic check will be run                                               |
|                |                               | save the CADfix database when the batch process is                                                    |
| 13             | finish, save                  | finished                                                                                              |
|                |                               | TCL script to be executed before the Wizard Repair                                                    |
| 14             | preStartCommand               | processing starts                                                                                     |
| 15             | finish, diagnostics           | ++Discontinued++                                                                                      |
|                |                               |                                                                                                    |
| 16             | qualityStandard               | specify the quality standard to be used for a final<br>diagnostic run at the end of the batch process |
| 17             | longNames                     | Will remove the 4-character name limit when on                                                        |
|                |                               |                                                                                                    |
|                |                               | CADfix will check out all the features required at the                                                |
| 18             | licenceTimeOut                | start of a batch process. If any feature is not accessible,                                           |
|                |                               | then the user may enter a number of seconds delay to                                                  |
|                |                               | the start of the batch run.                                                                           |
| 19             | batchFeatures                 | List of additional licence features to be checked out at                                              |
|                |                               | start of batch run                                                                                    |
|                |                               | This parameter specifies the maximum allowable                                                        |
| 20             | massProps, sagTol             | distance between a facet and its underlying surface.                                                  |
|                |                               | The default maximum facet sag is set according to the<br>size of the model.                           |
|                |                               | This parameter specifies the maximum angle that an                                                    |
| 21             | massProps, turnTol            | edge facet can turn through before it is too large and                                                |
|                |                               | must be refined.                                                                                      |
|                |                               |                                                                                                    |
| 22             | massProps, filename           | Specify a filename for capturing the mass property                                                    |
|                |                               | calculations.                                                                                         |
| 23             | massProps, append             | Specify whether subsequent mass property calculations                                                 |
| 24             |                               | are appended to the same file                                                                         |
|                | massProps, format             | A special file format for a specific system                                                           |
| 25             | import                        | switch the Wizard <b>Import</b> stage ON or OFF                                                       |
| 26             | import, system                | ++discontinued++                                                                                      |
| 27             | import, labels                | if the CAD system has available label information                                                     |
|                |                               | should this be imported                                                                               |
| 28             | import, colours               | if the CAD system has available colour information                                                    |
|                |                               | should this be imported                                                                               |
| 29             | import, layers                | if the CAD system has available layer information                                                     |
|                |                               | should this be imported                                                                               |
|                |                               | if user attribute information is available such as material                                           |
| 30             | import, userAttrs             | properties these can be input as assignments to                                                       |
|                |                               | geometry                                                                                              |
| 31             | import, blanked               | Option to import or ignore blanked entities                                                           |
| 32             | import, groups                | Groups parts with matching attributes on import                                                       |
| 33             | import, codePage              | Code page number for non-unicode characters                                                           |
|                |                               | choose the mode used to process an assembly: the                                                      |
| 34             | import, assemblies, mode      | complete assembly, each component in turn or selected                                                 |
|                |                               | components of the assembly                                                                            |
| 35             | import, assemblies, subpartid | where the option is chosen select the identity of the                                                 |
|                |                               | assembly subpart to be processed                                                                      |

**<sup>1</sup> Include all options to be switched off otherwise the default settings will be used**

1

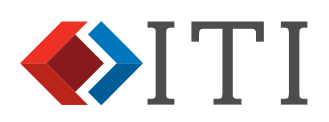

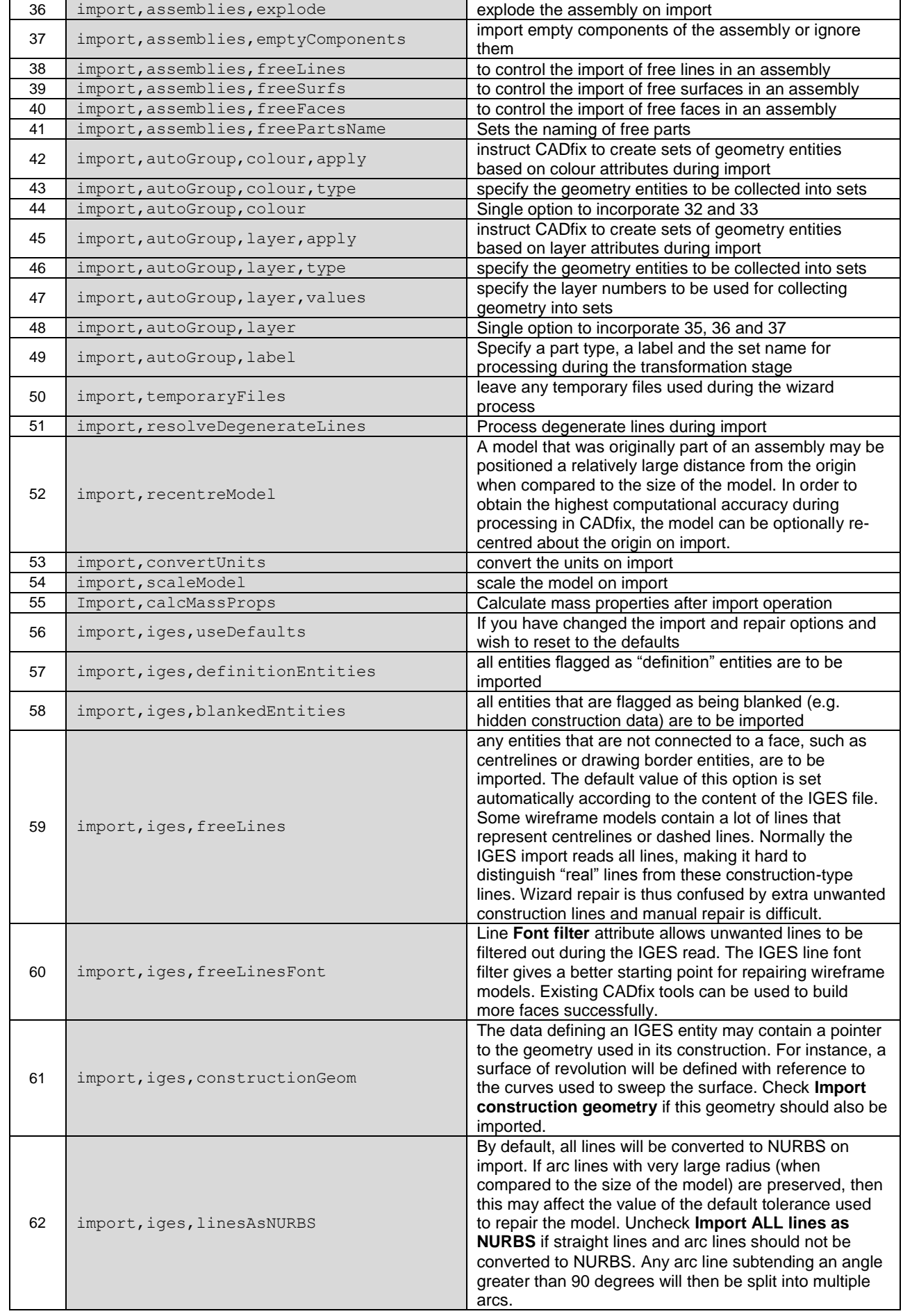

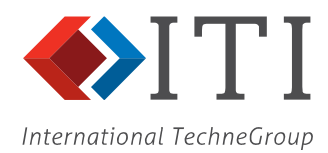

 $\perp$ 

### **CADfix**

The IGES file may contain NURBS edges and surfaces

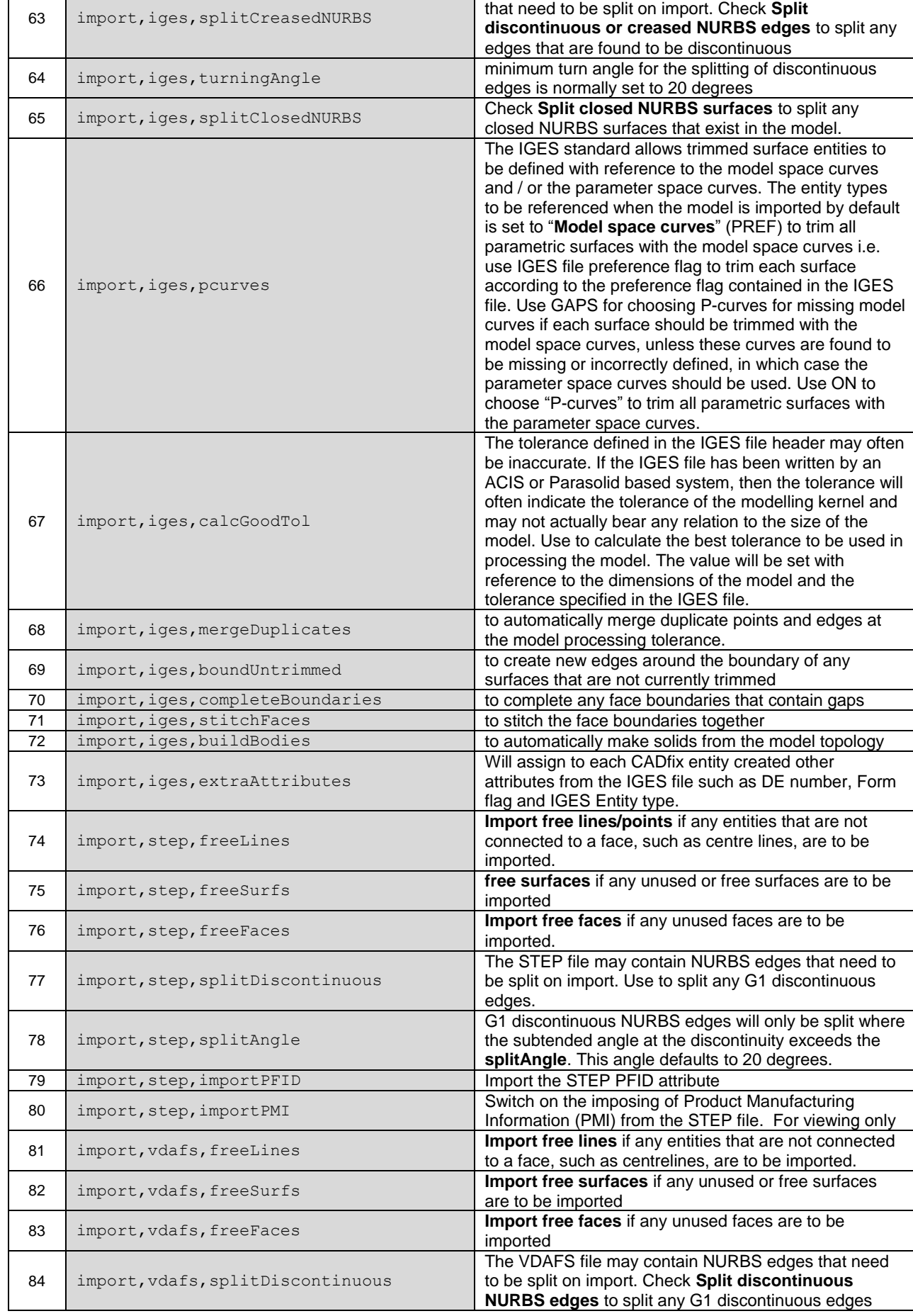

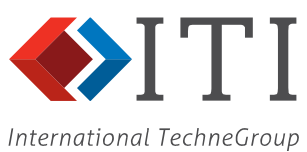

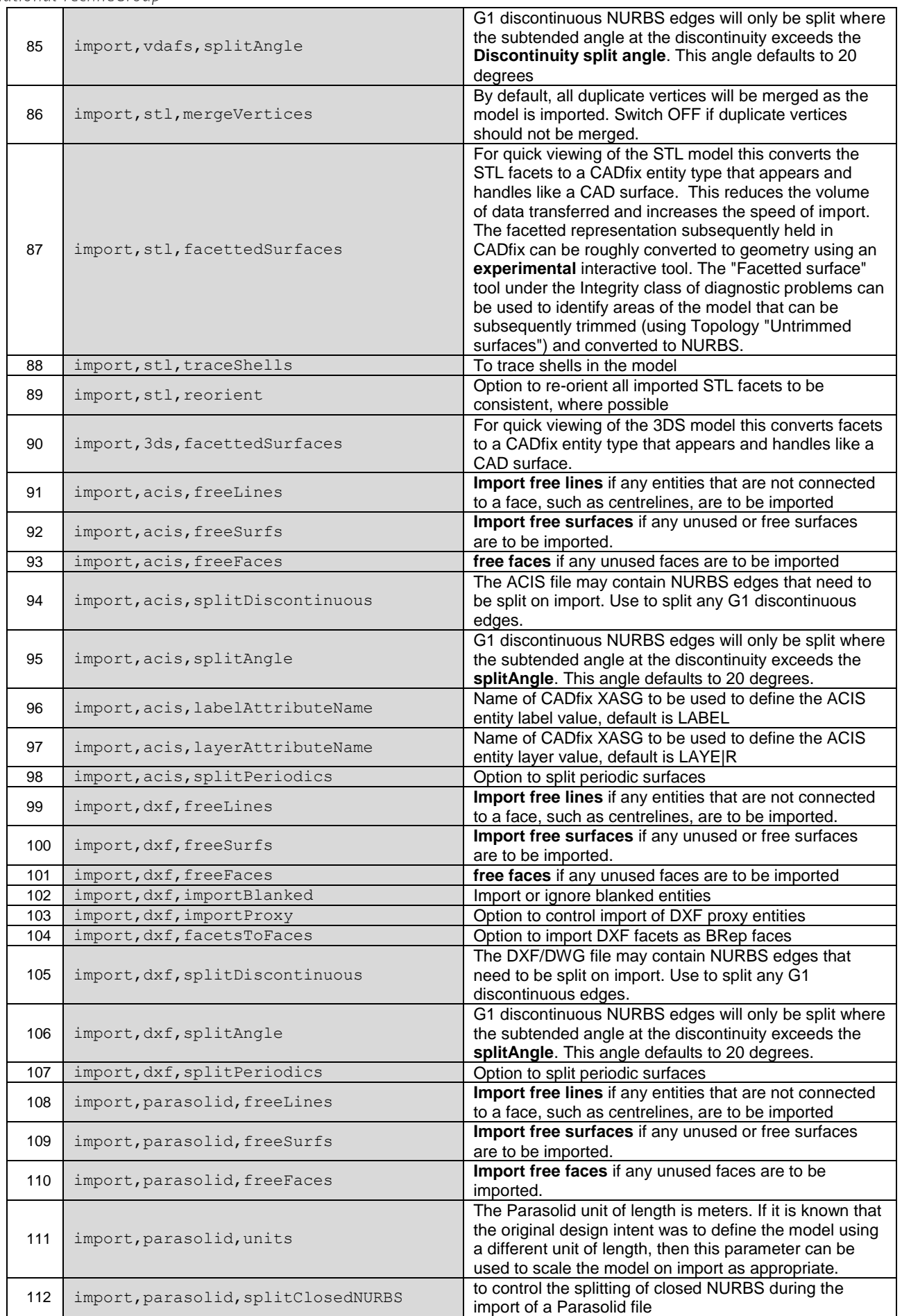

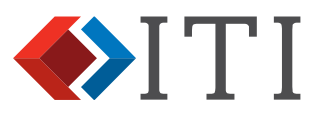

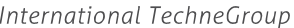

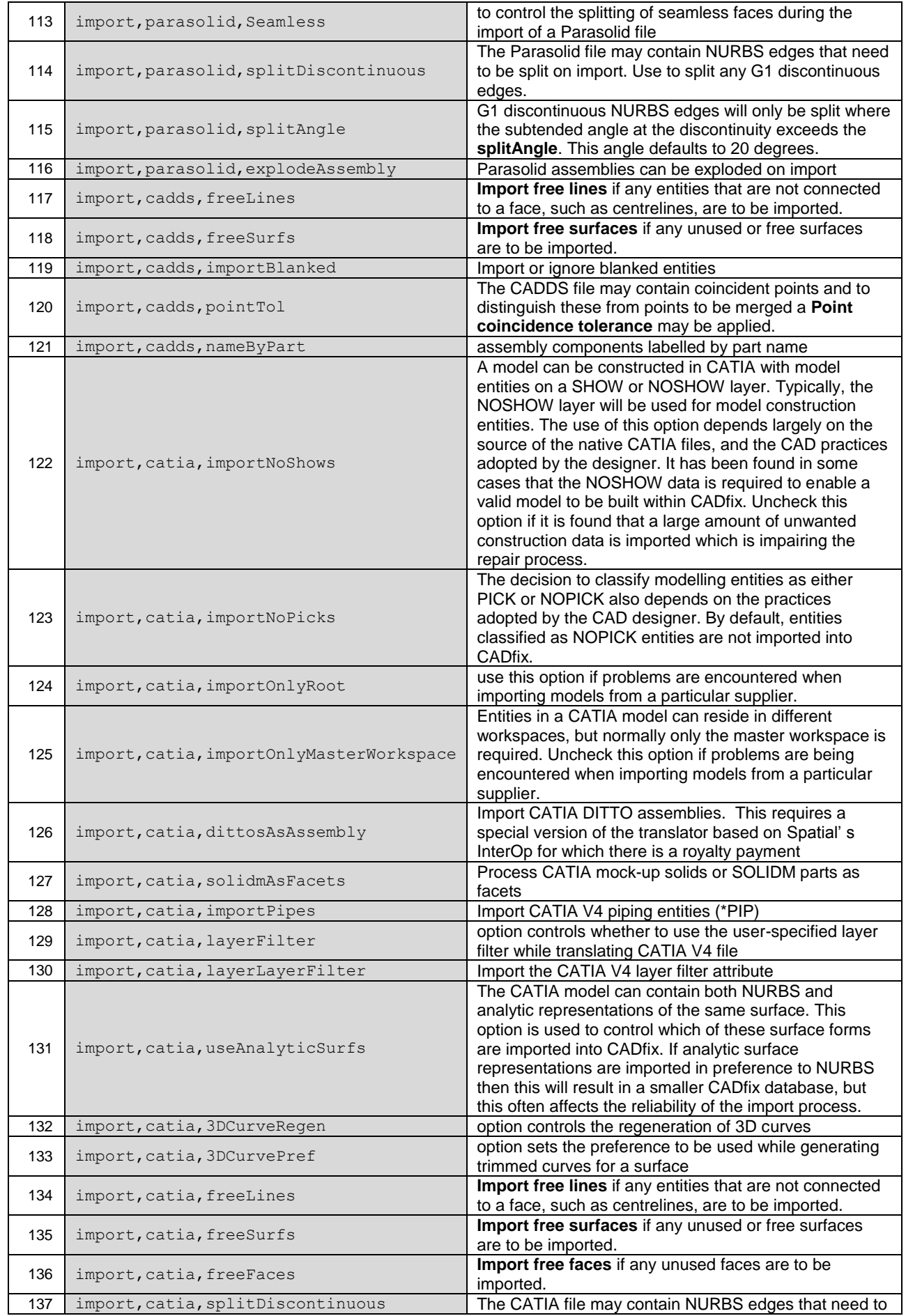

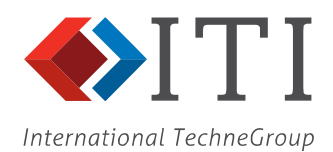

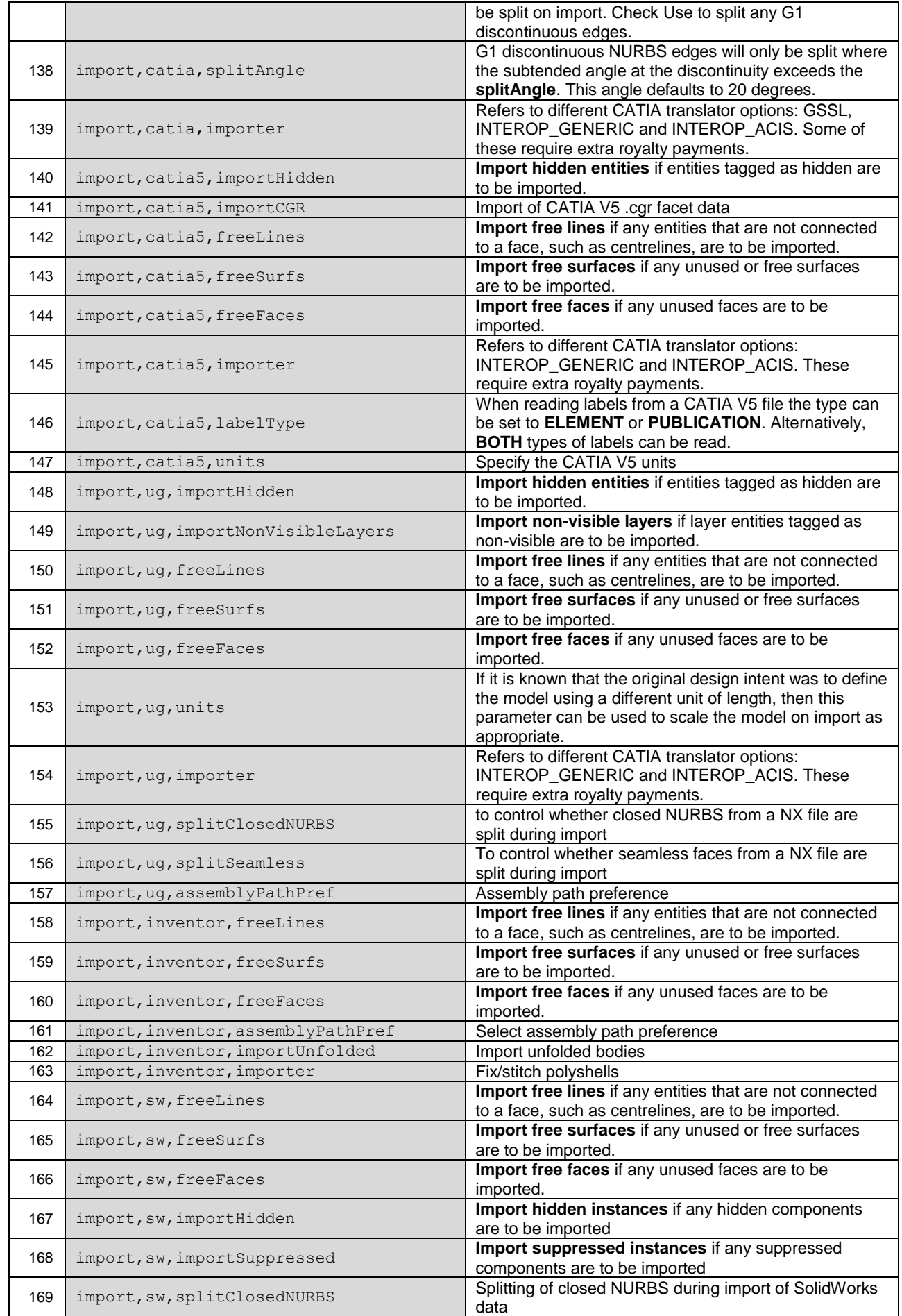

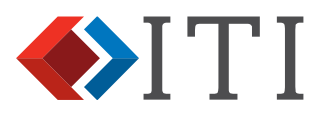

International TechneGroup

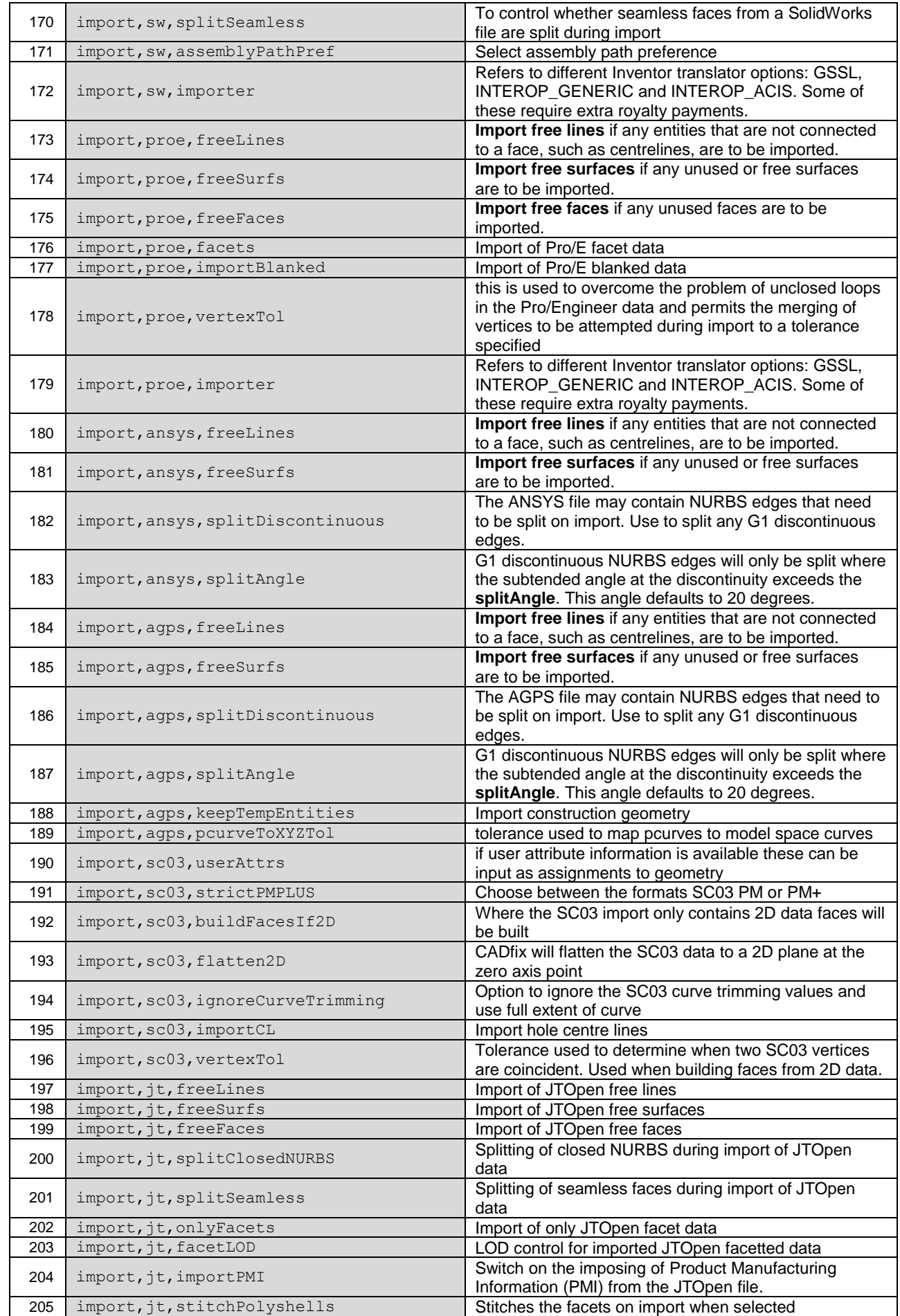

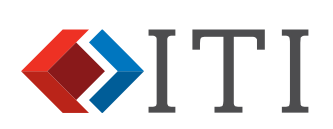

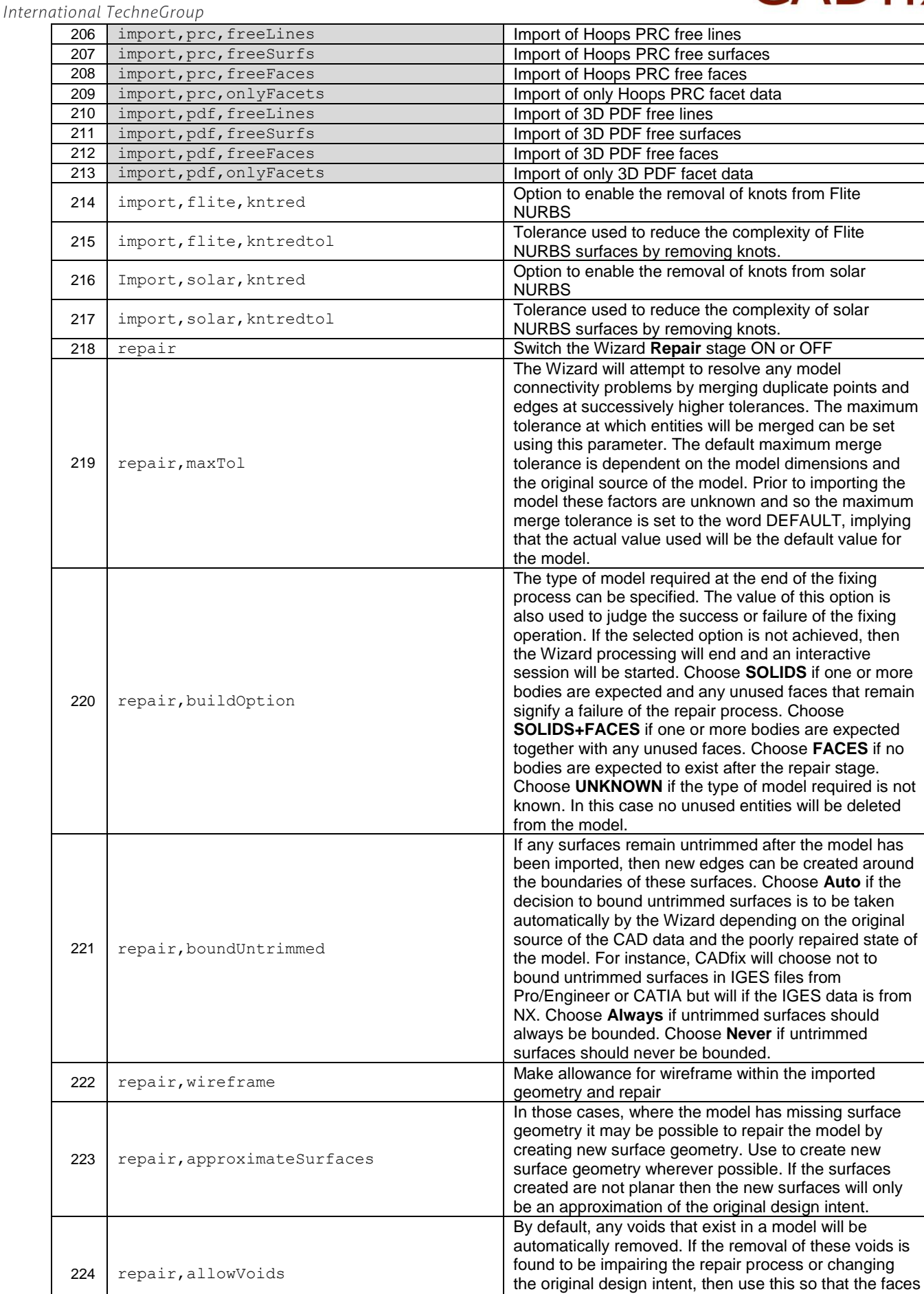

defining the voids are retained in the model. **This feature is now redundant and has been replaced** 

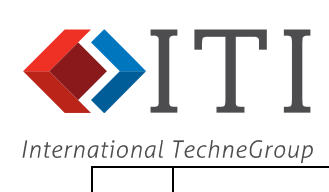

٦

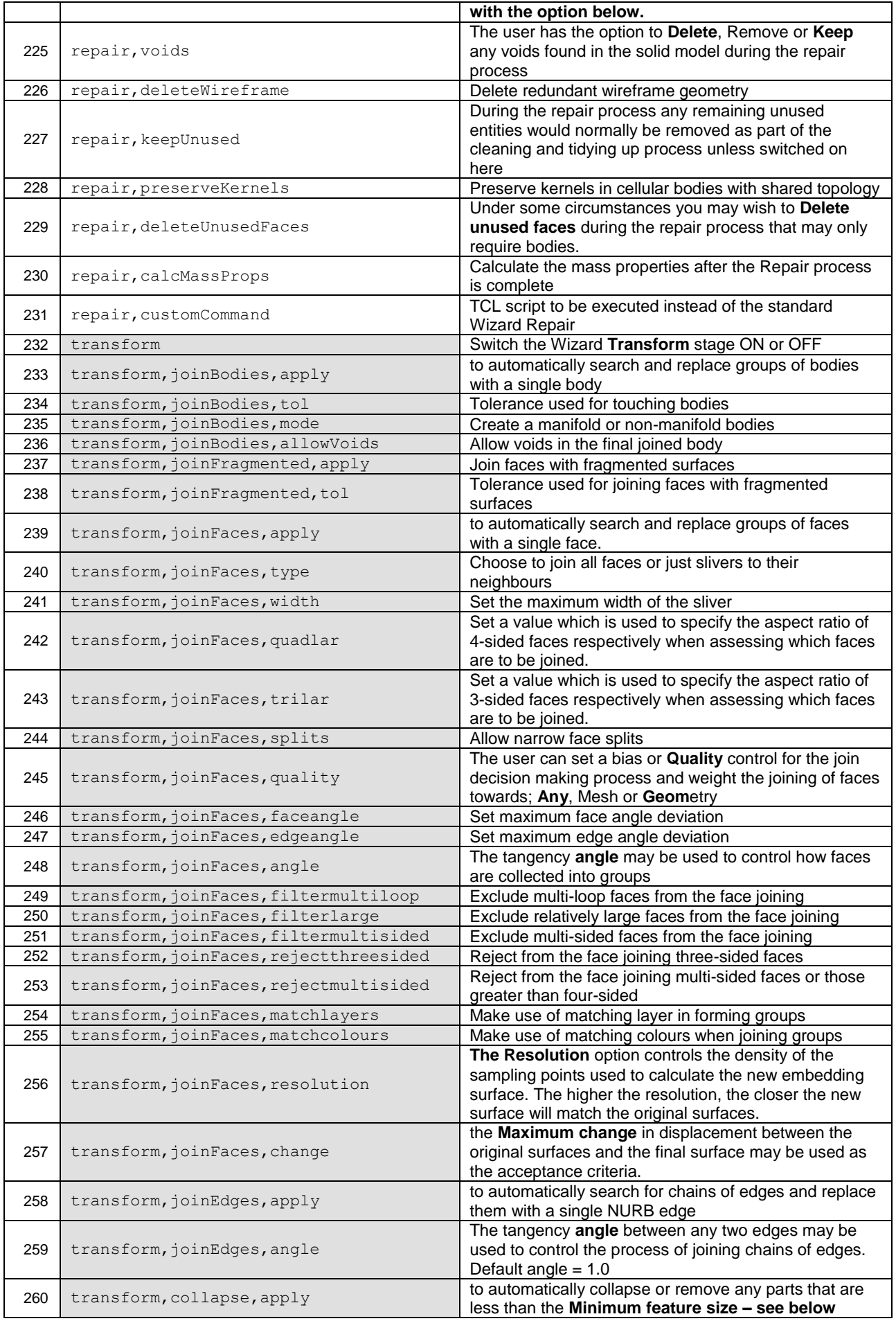

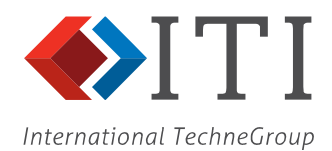

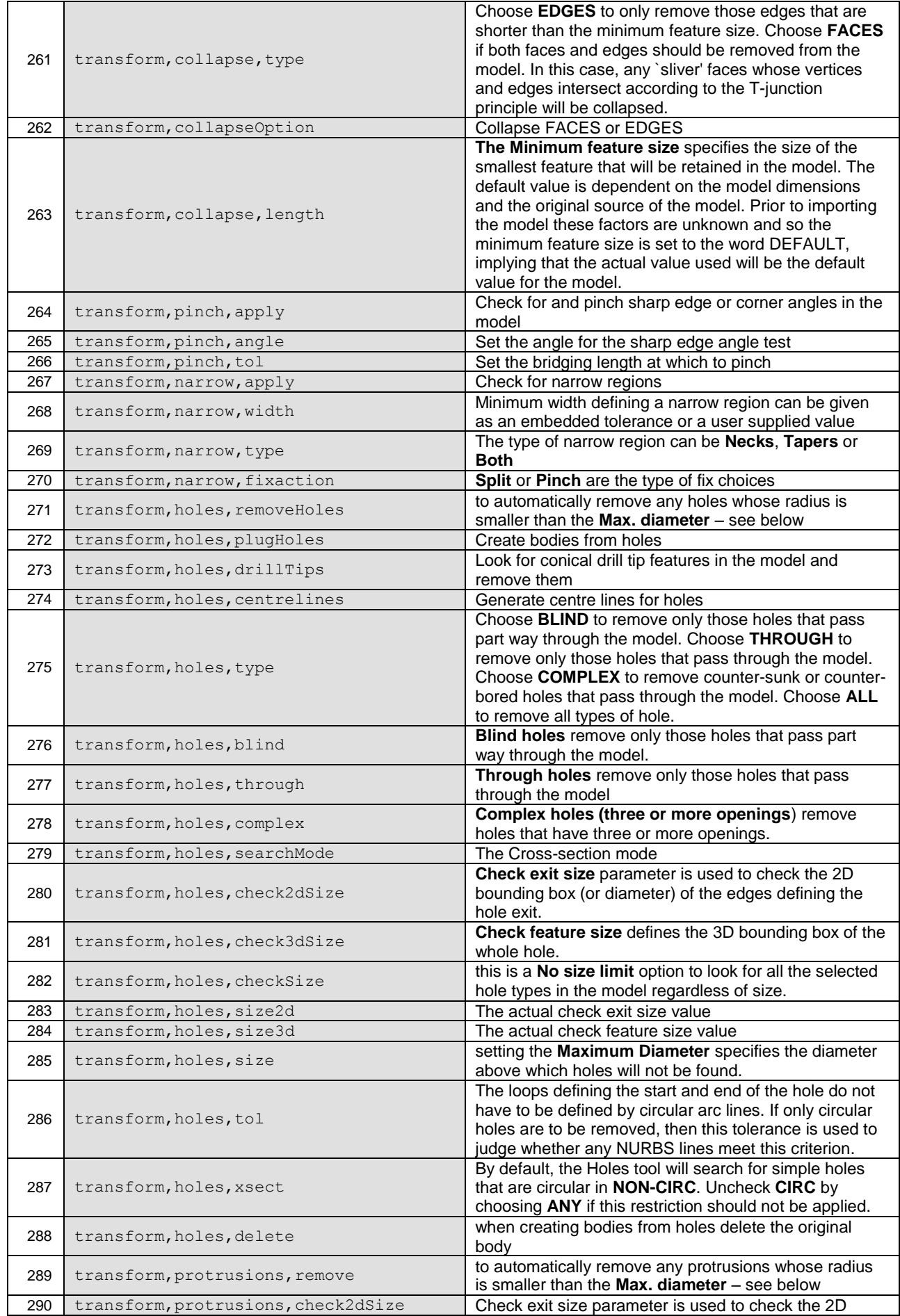

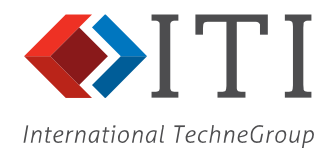

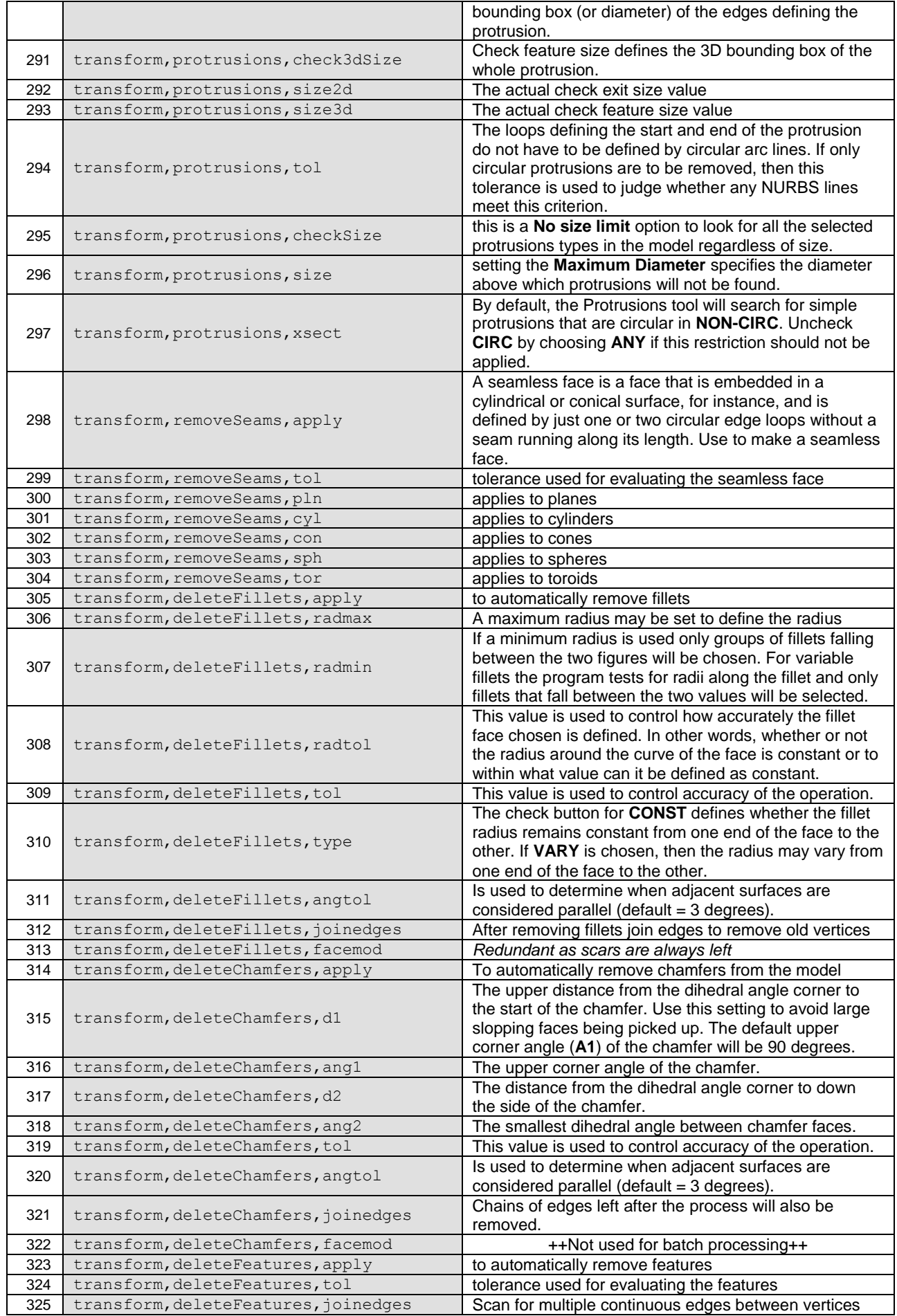

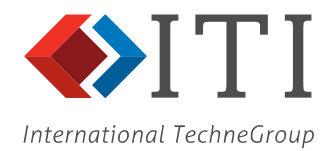

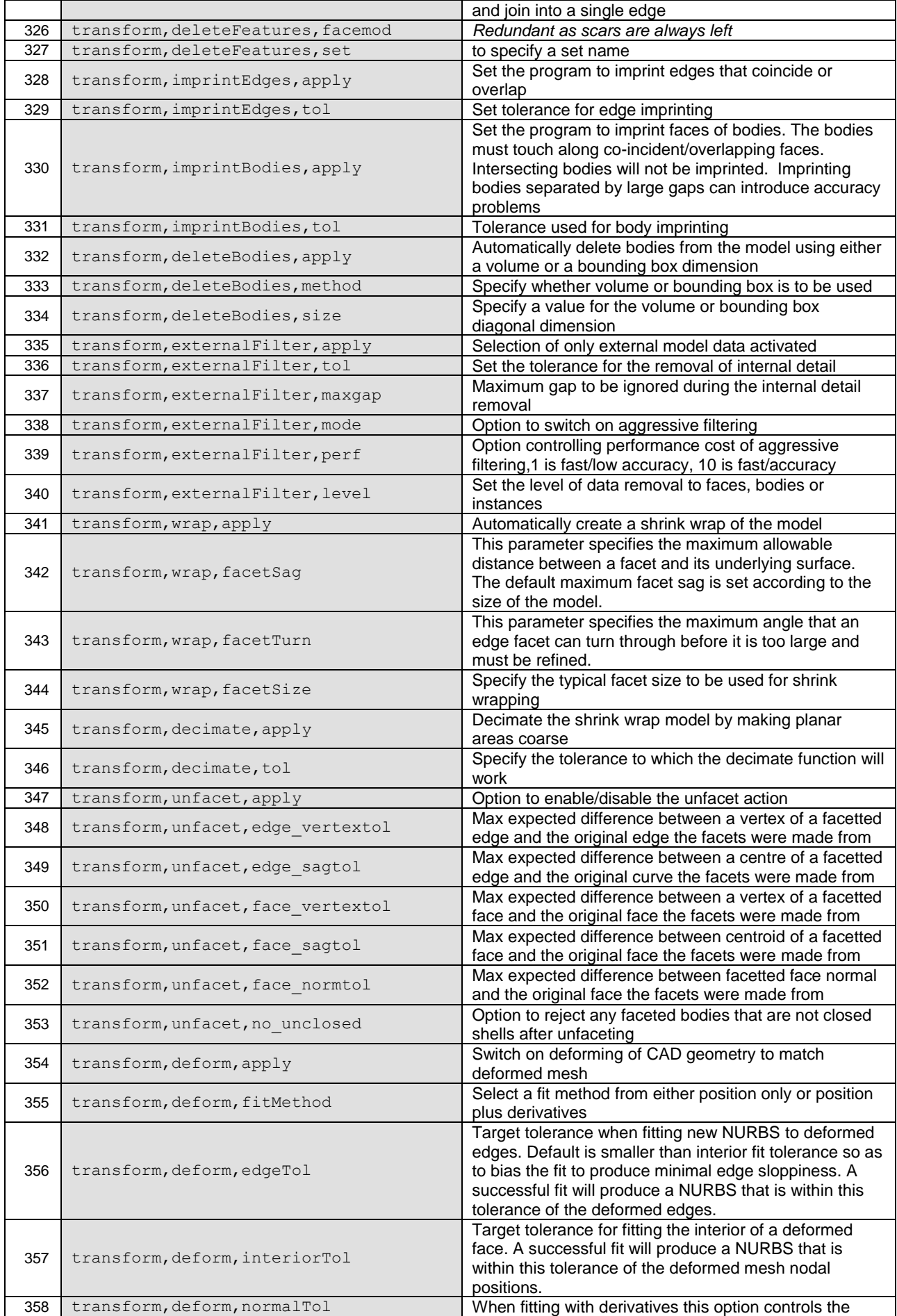

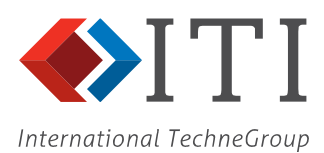

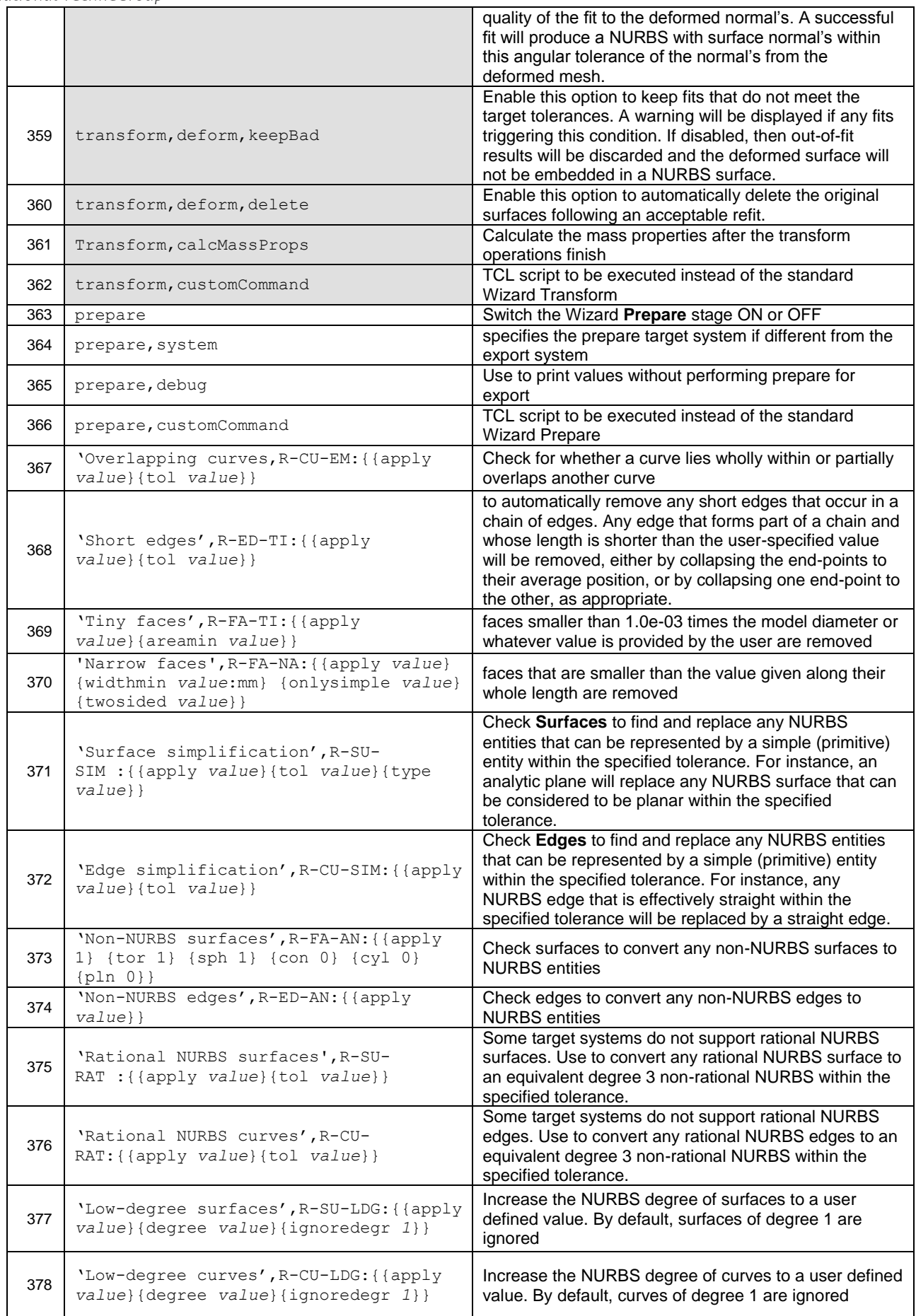

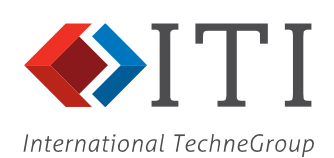

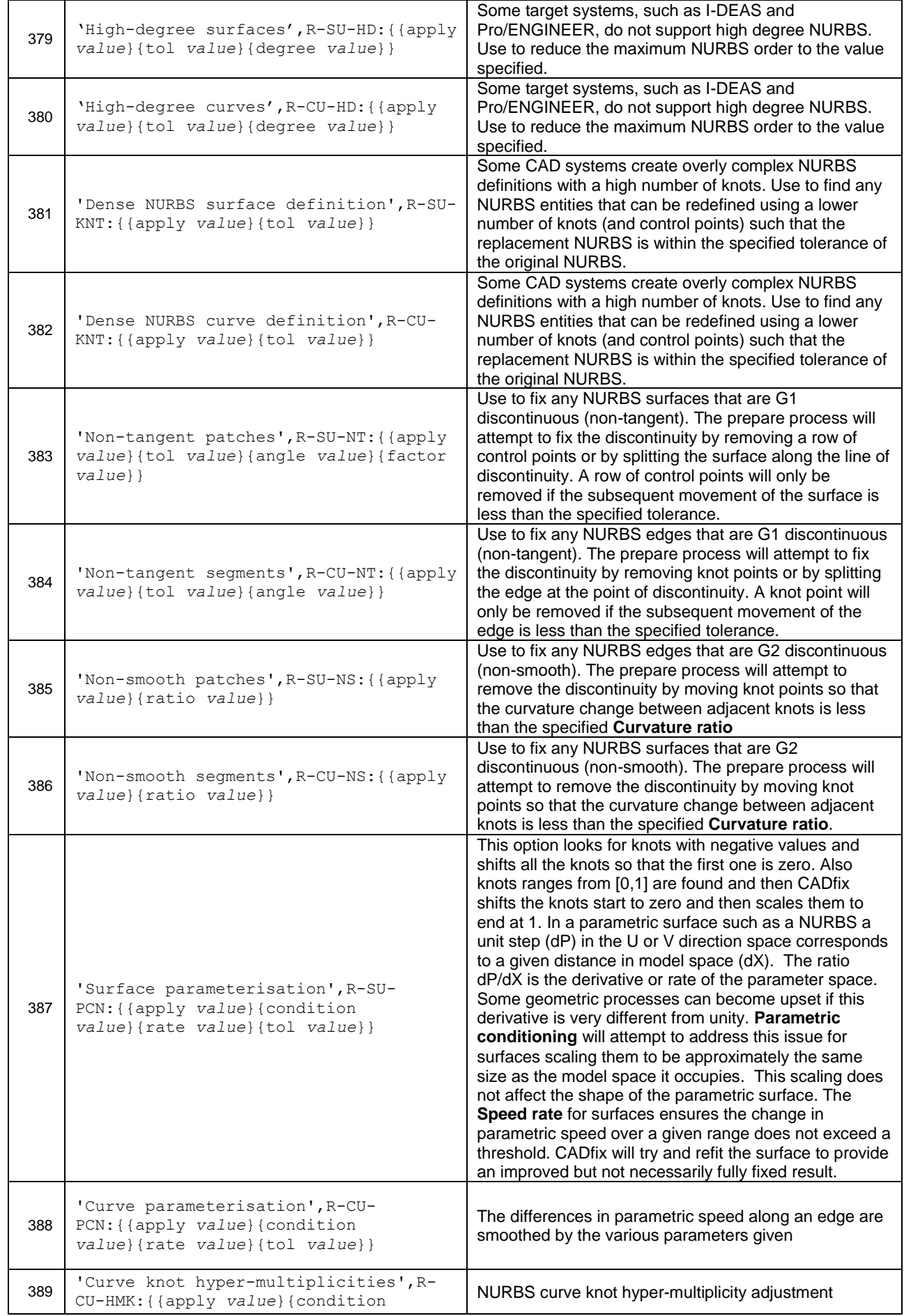

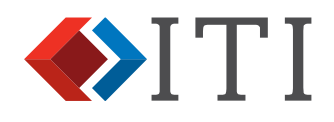

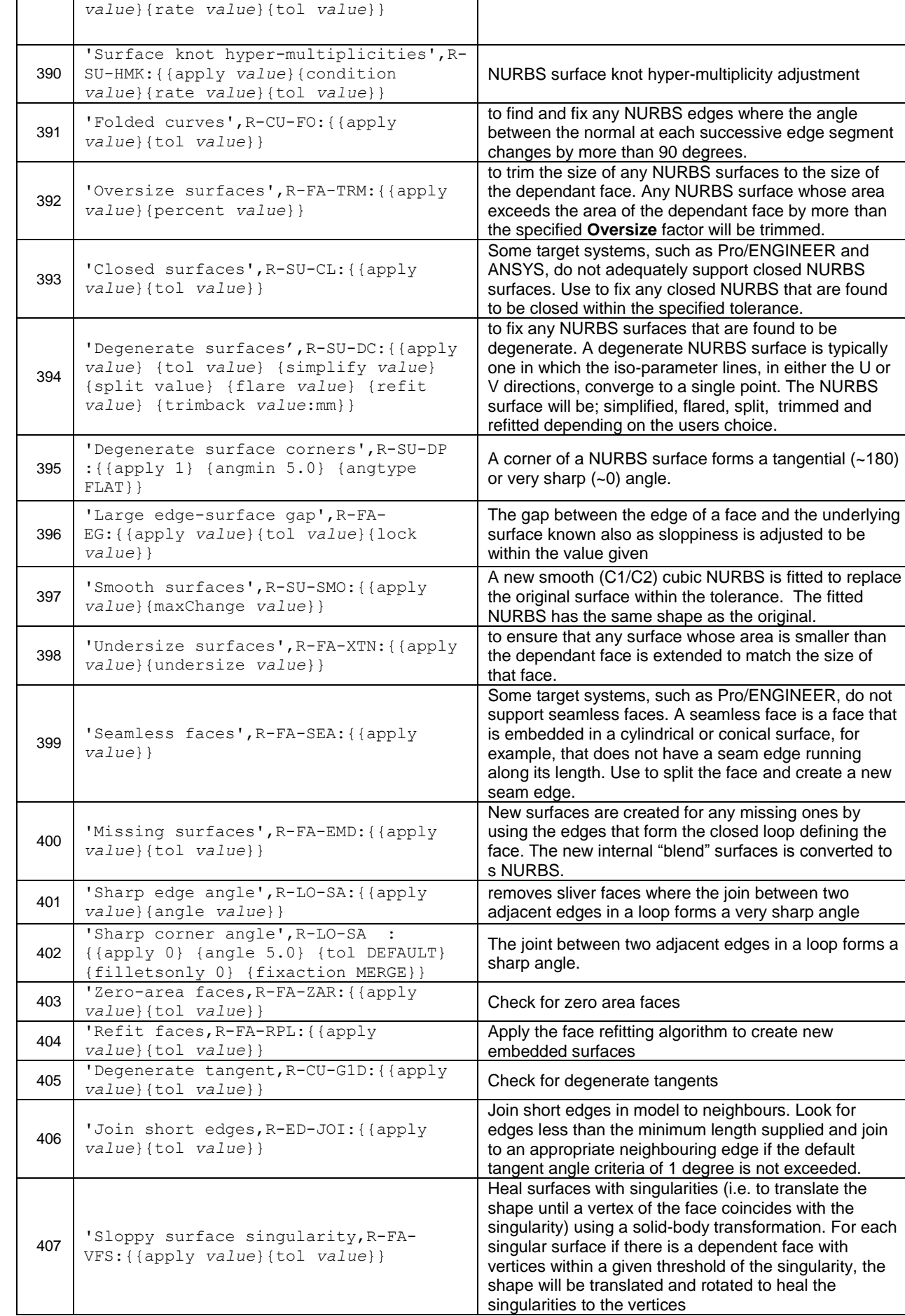

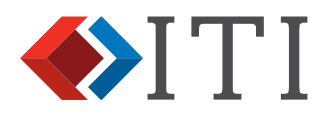

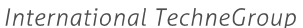

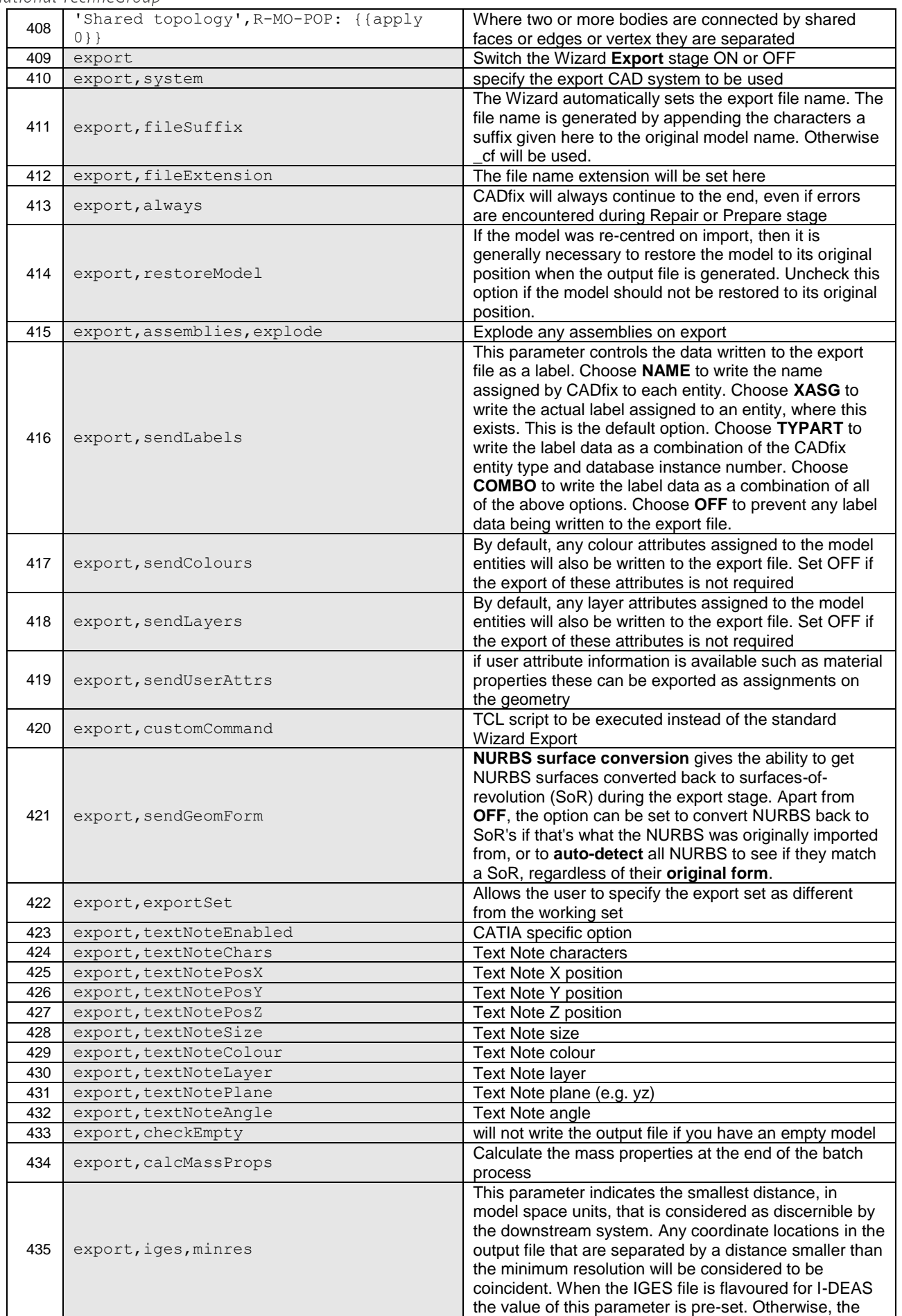

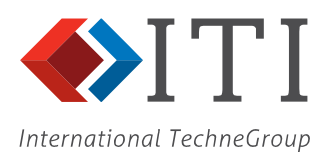

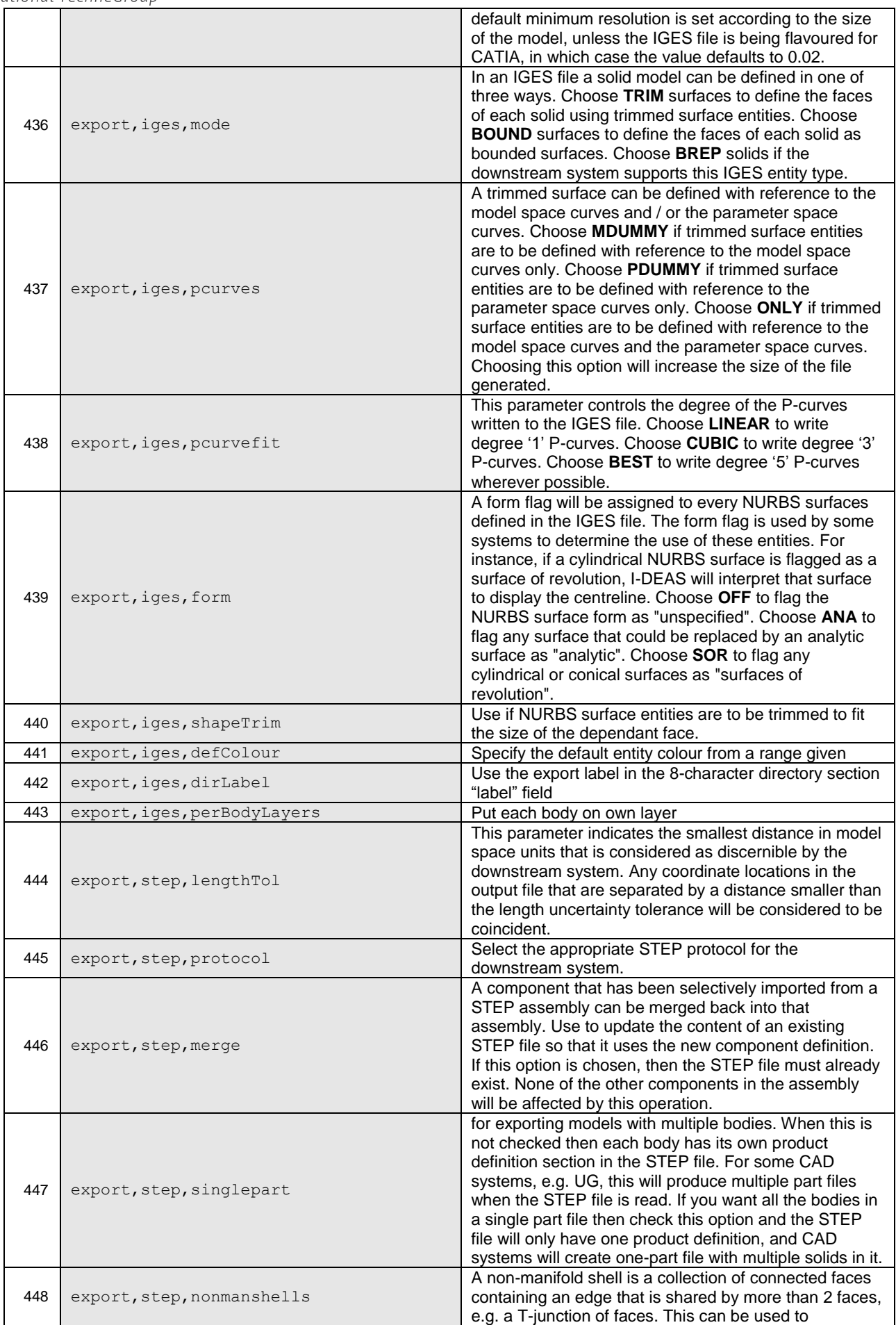

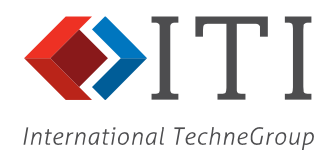

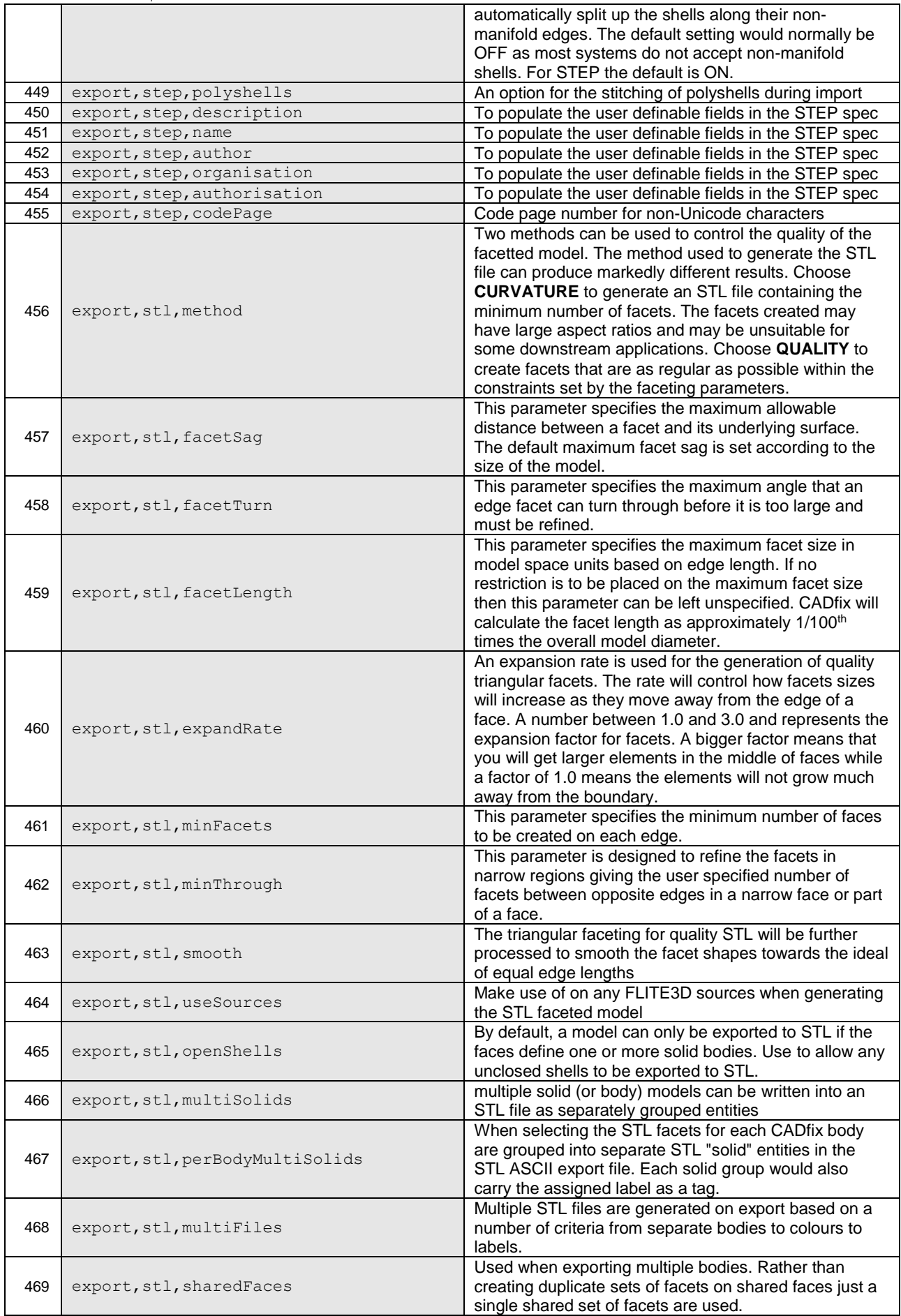

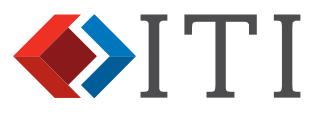

#### International TechneGroup

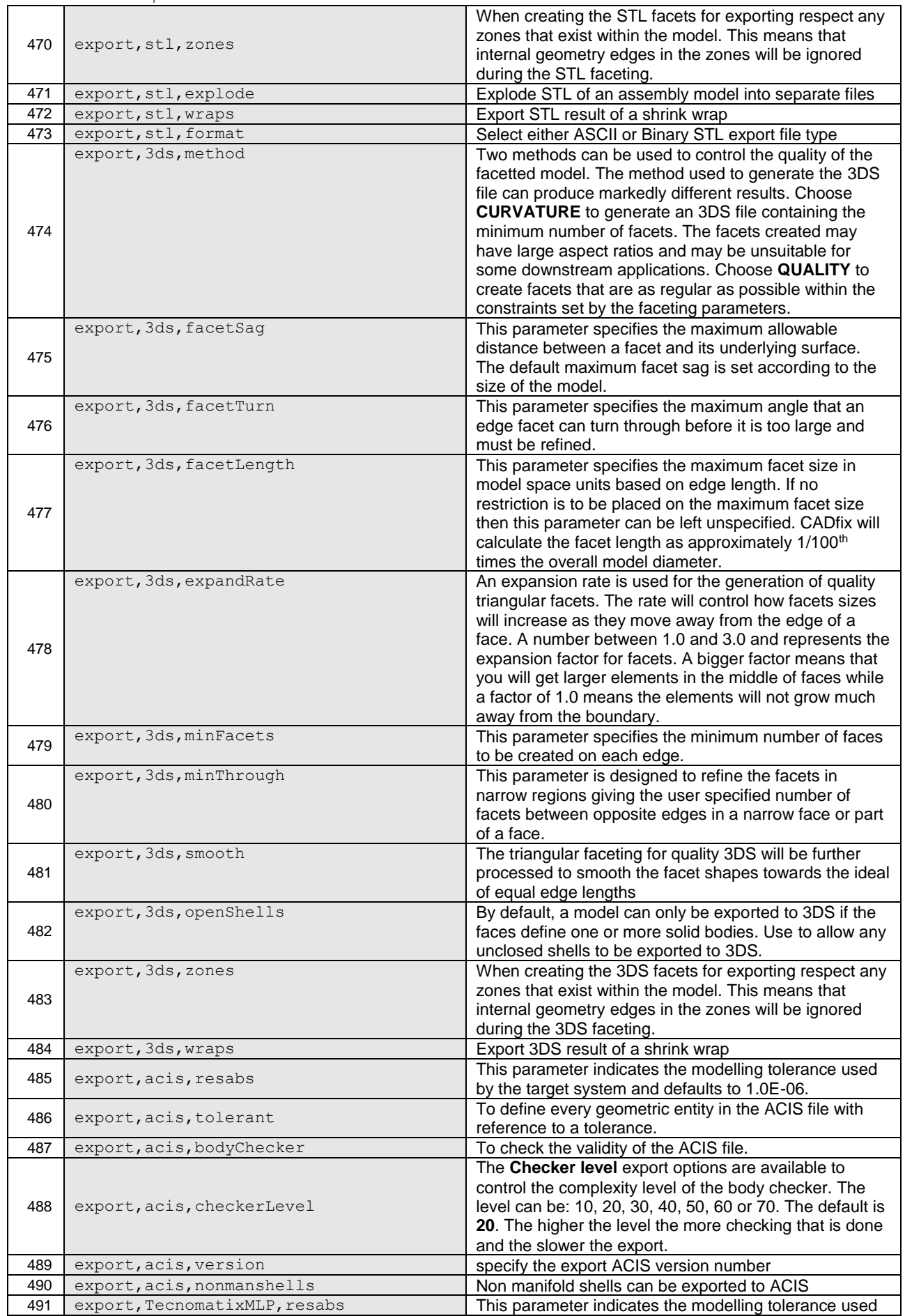

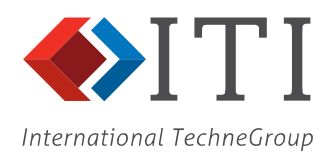

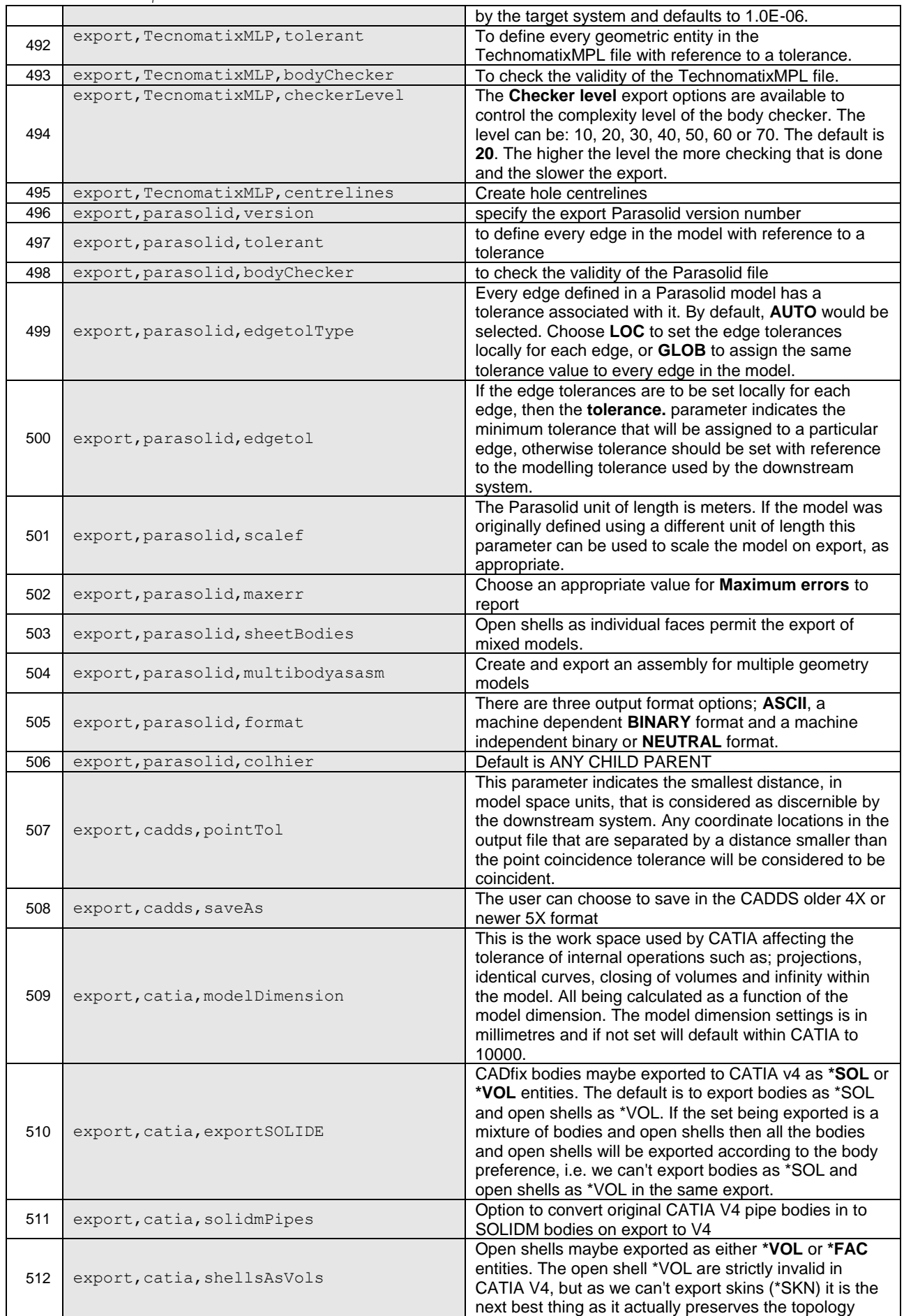

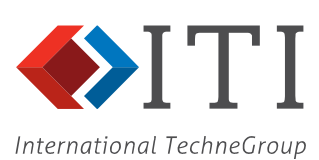

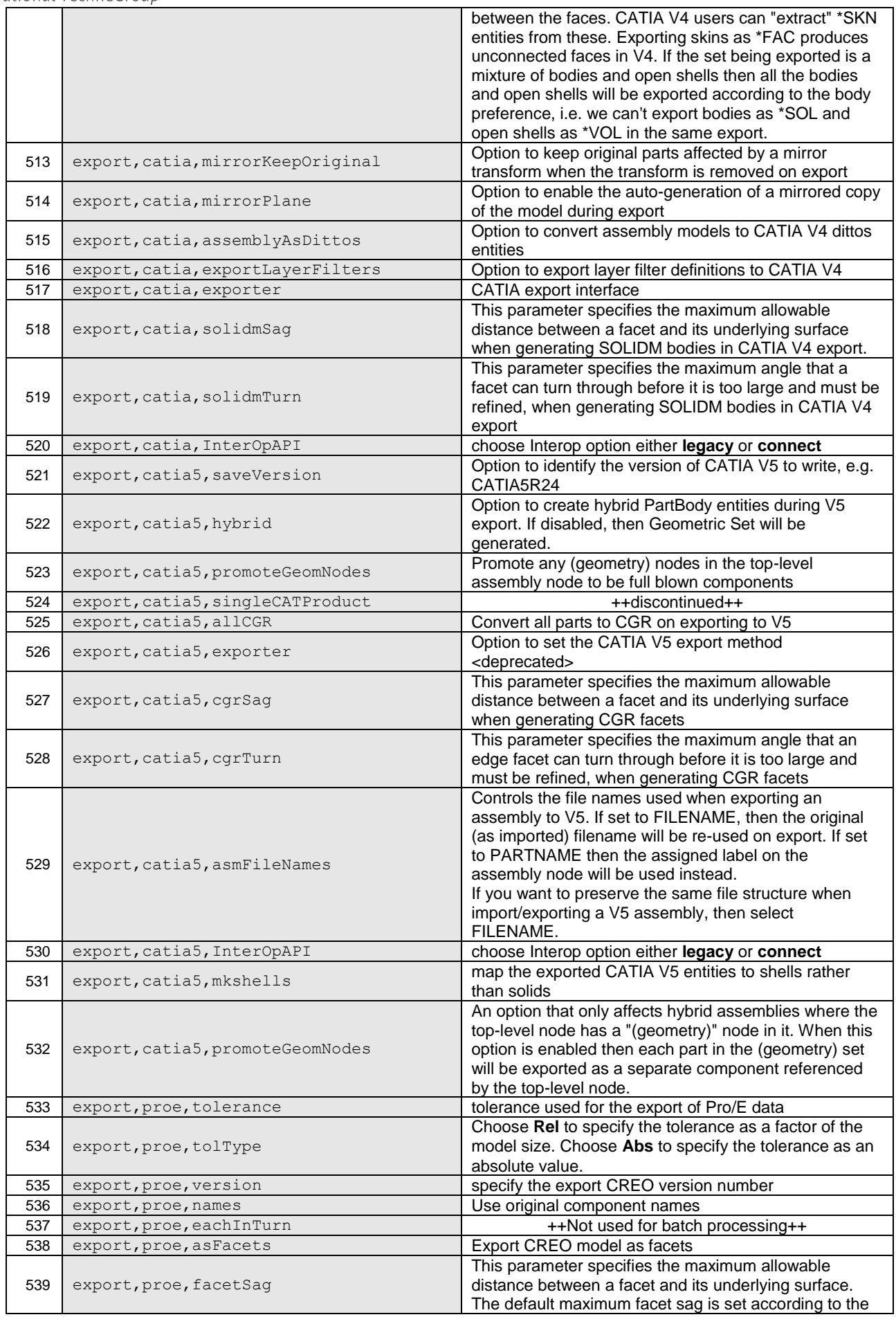

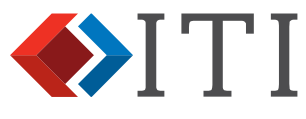

#### International TechneGroup

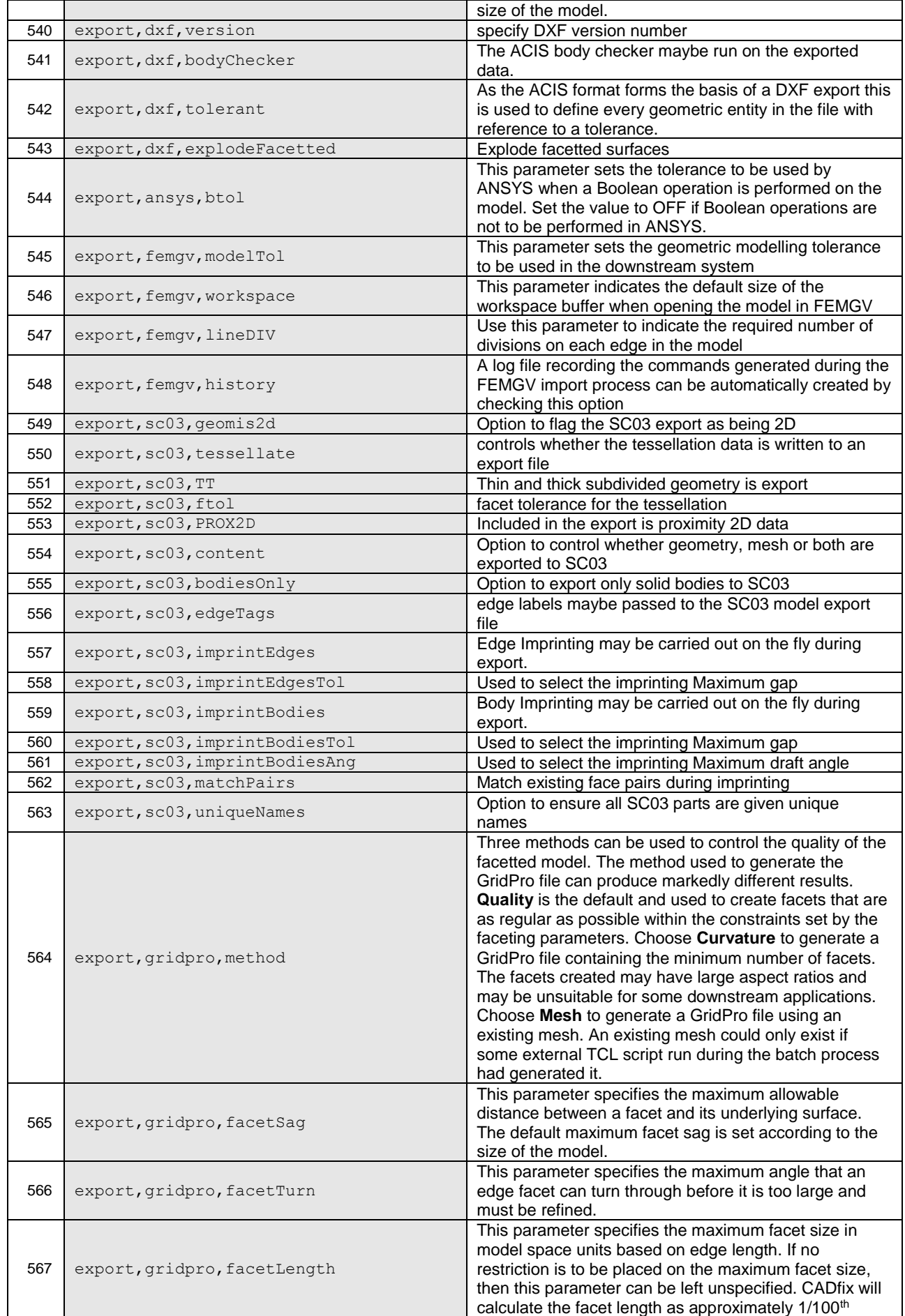

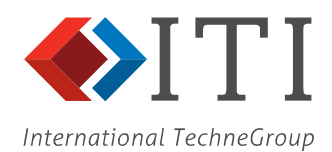

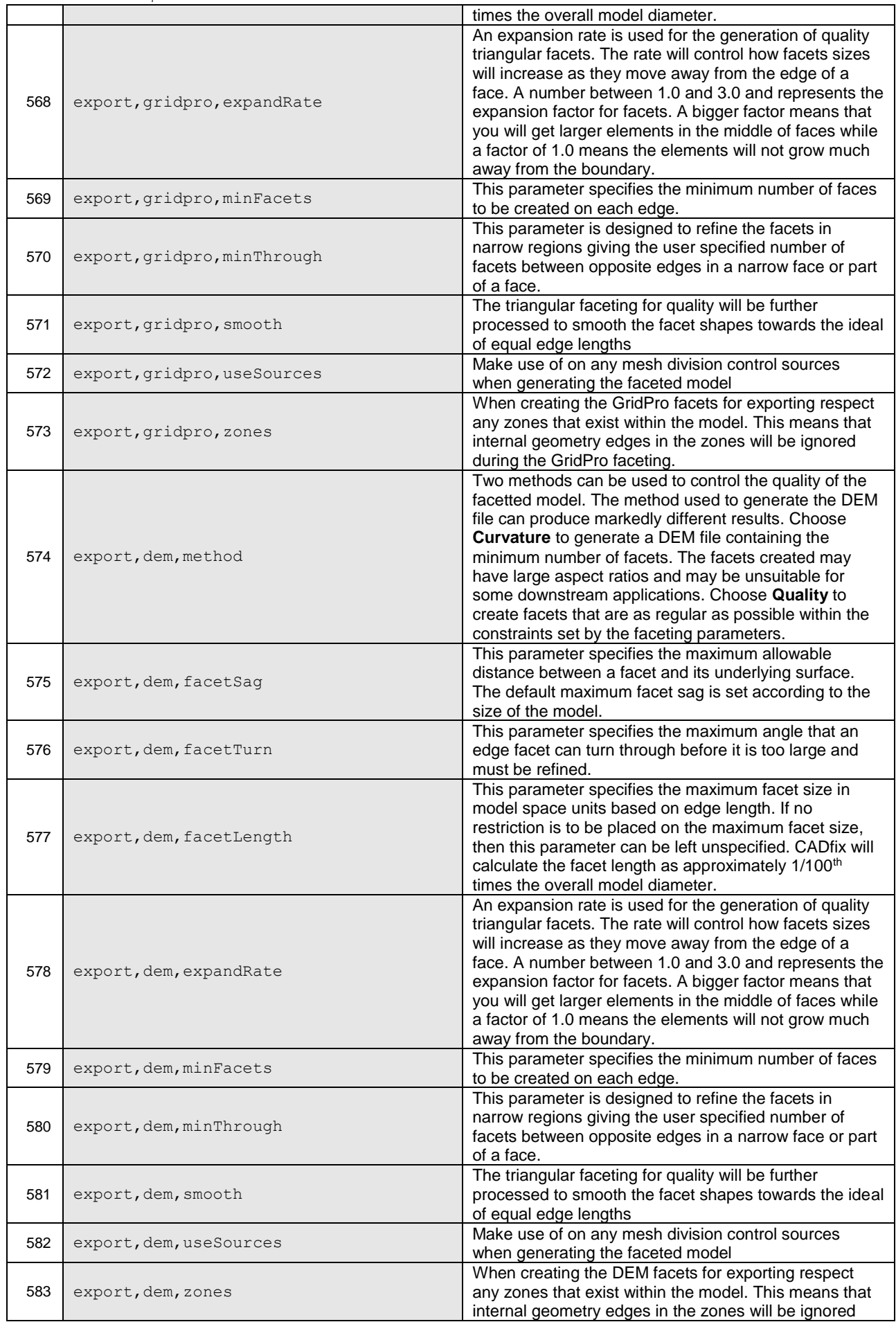

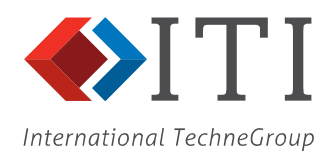

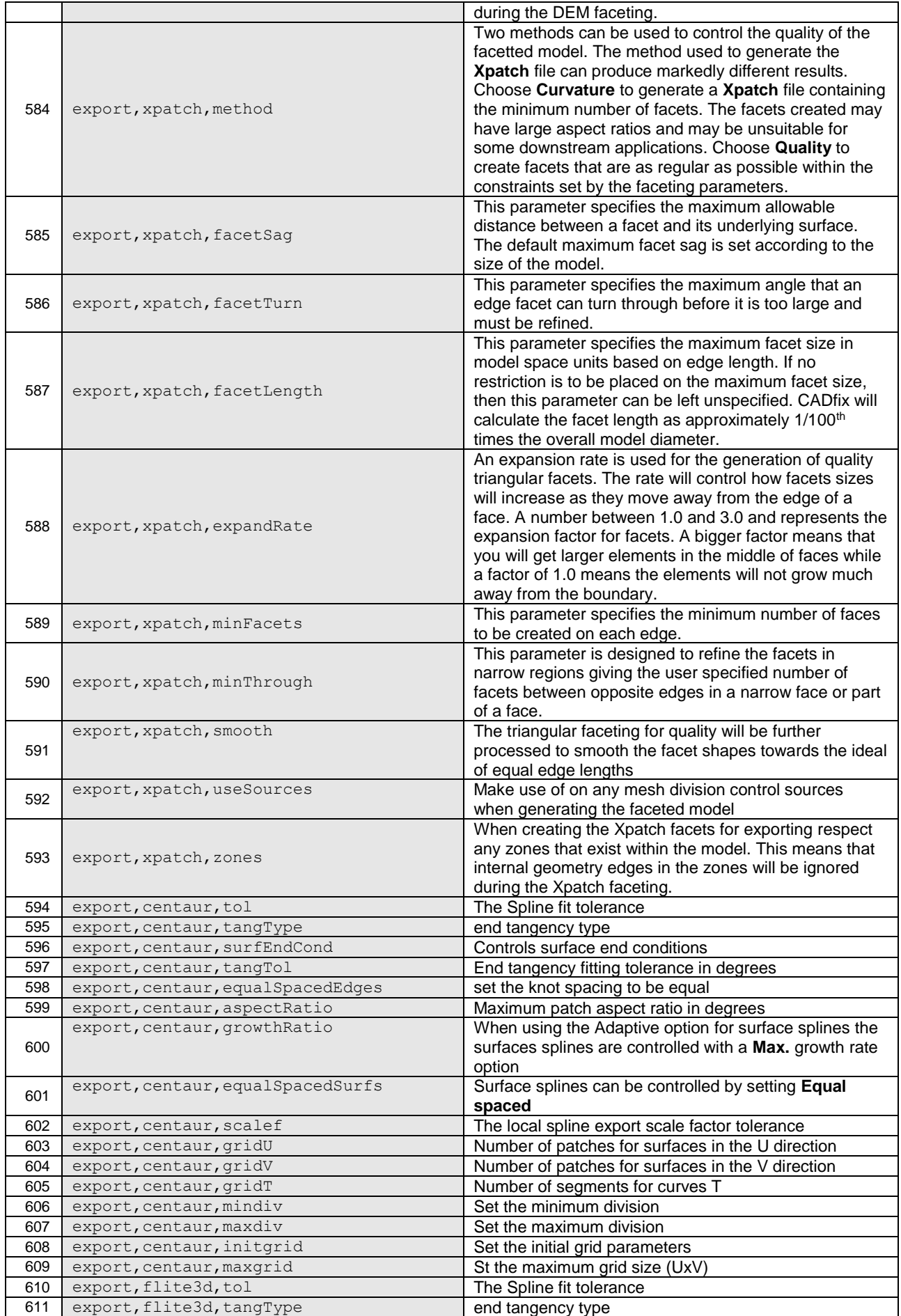

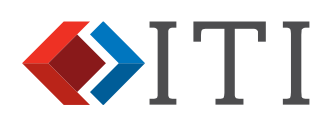

#### International TechneGroup

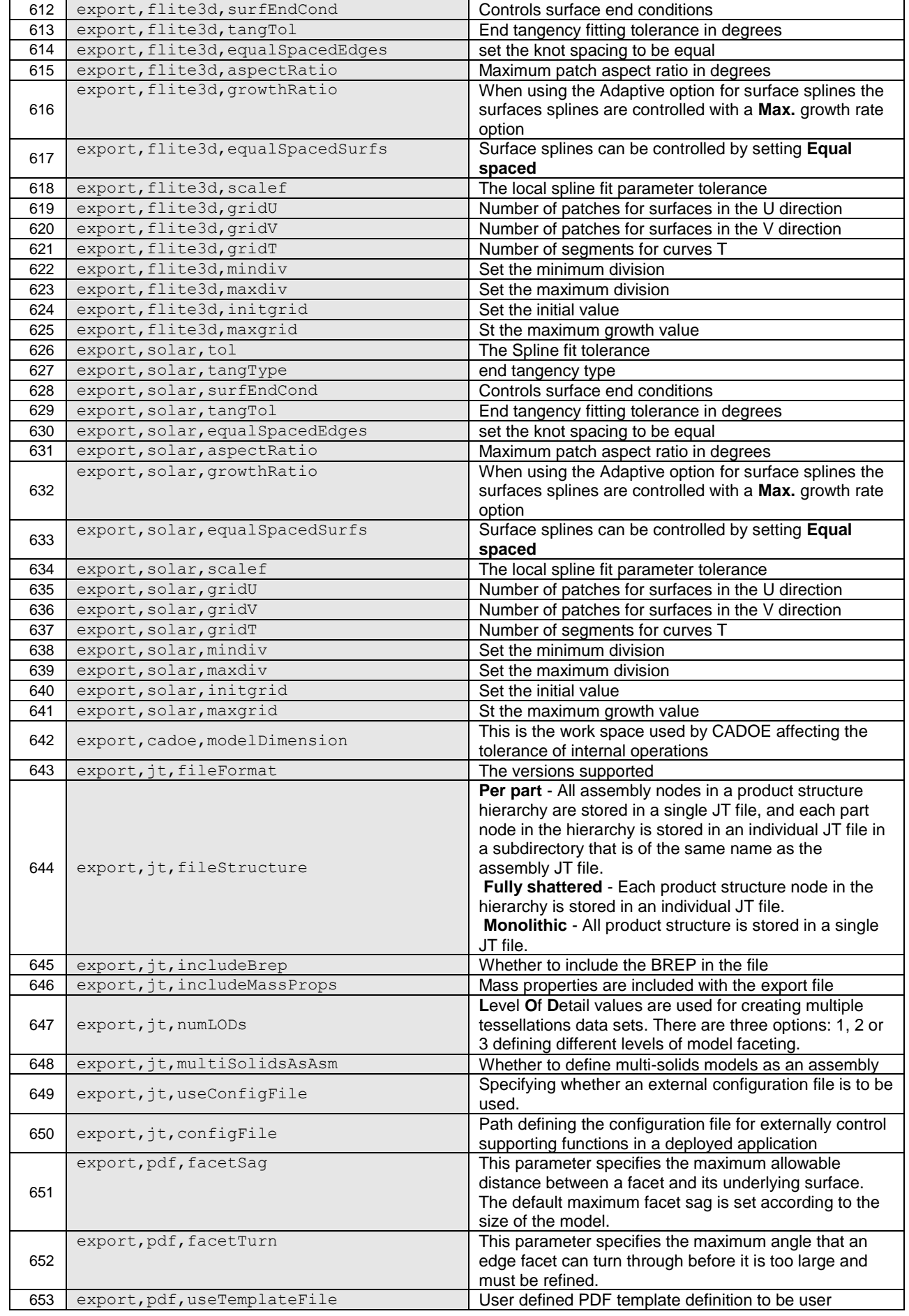

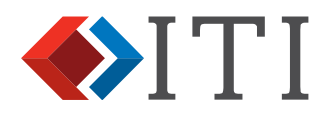

International TechneGroup

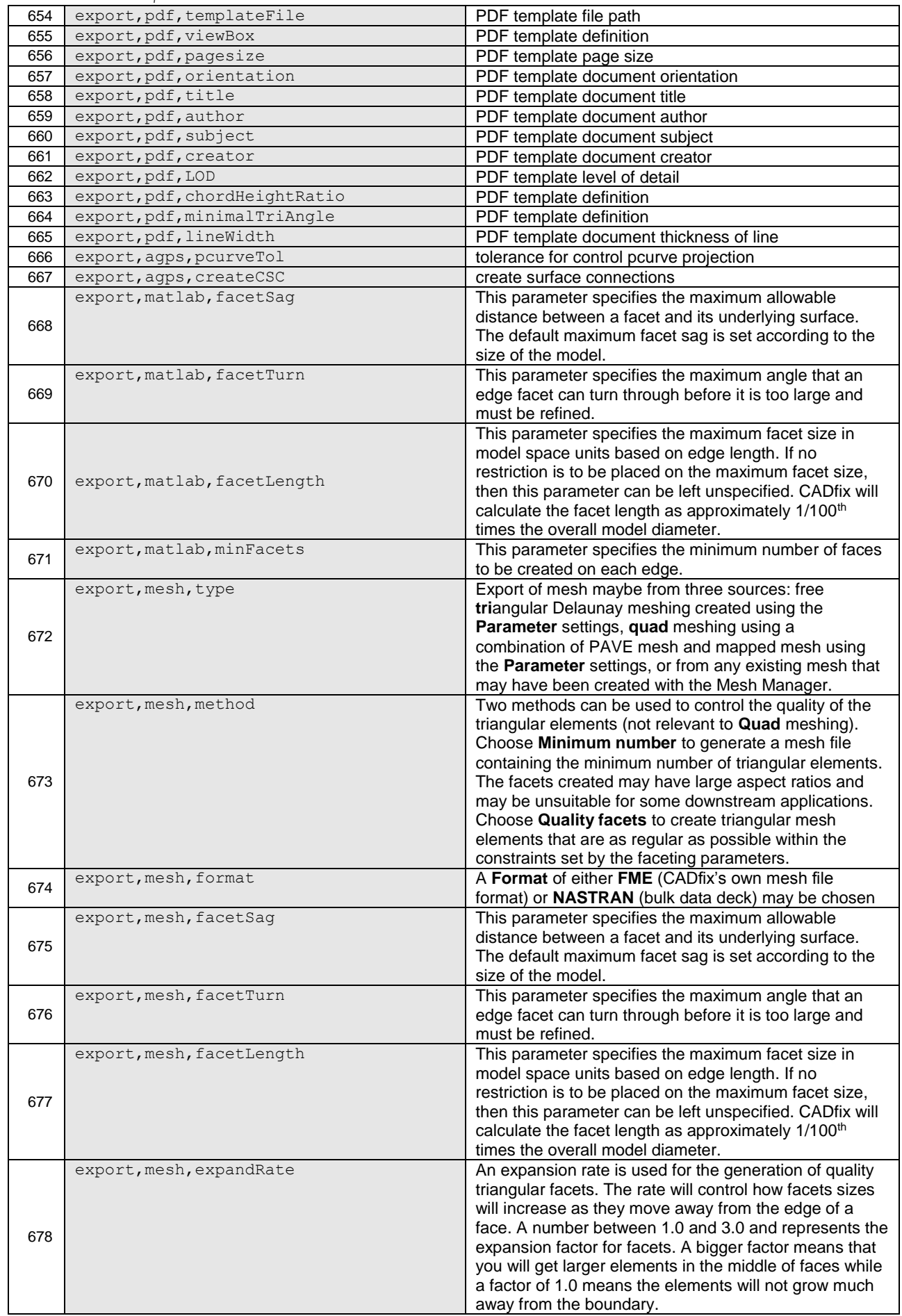

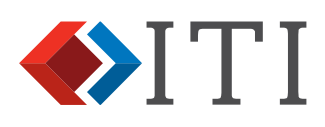

<span id="page-35-0"></span>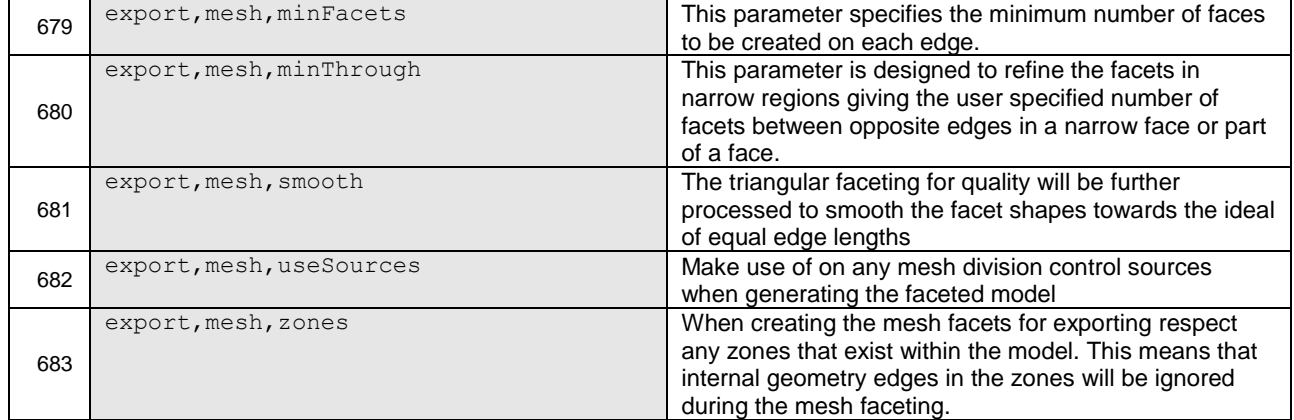

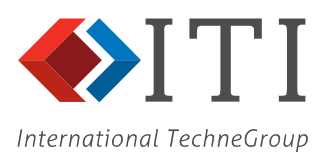

#### **Appendix 2: Example CADfix CWC File**

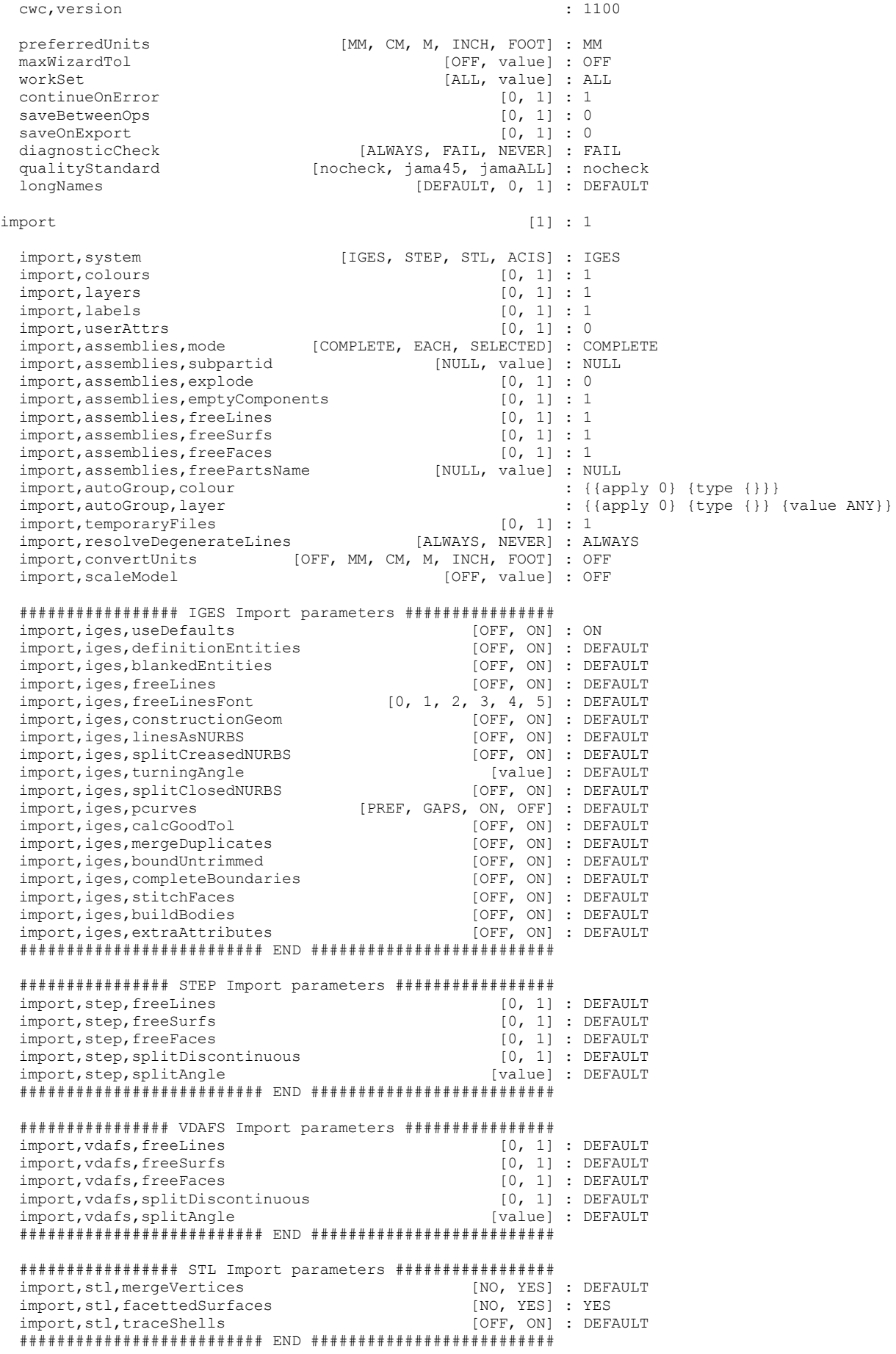

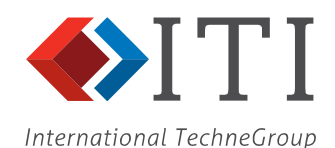

 ################ ACIS Import parameters ################# import,acis,freeLines [0, 1] : DEFAULT import,acis,freeSurfs [0, 1] : DEFAULT import,acis,freeSurfs [0, 1] : DEFAULT import,acis,freeFaces [0, 1] : DEFAULT import, acis, freeFaces import, acis, splitDiscontinuous [0, 1] : DEFAULT import, acis, splitAngle [value] : DEFAULT ########################## END ########################## ############### DXF/DWG Import parameters ############### import,dxf,freeLines [0, 1] : DEFAULT import,dxf,freeSurfs [0, 1] : DEFAULT import, dxf, freeSurfs import,dxf,freeFaces [0, 1] : DEFAULT<br>import.dxf.splitDiscontinuous [0, 1] : DEFAULT import,dxf,splitDiscontinuous [0, 1] : DEFAULT<br>import.dxf.splitAngle [0, 1] : DEFAULT  $import,dxf,snliftAndle$  ########################## END ########################## ############## Parasolid Import parameters ############## import, parasolid, freeLines [0, 1] : DEFAULT import,parasolid,freeSurfs [0, 1] : DEFAULT import,parasolid,freeFaces [0, 1] : DEFAULT import, parasolid, freeFaces<br>import, parasolid, units  $[MM, CM, M, INCH, FOOT]$  : MM<br>us  $[0, 1]$  : DEFAULT import,parasolid,splitDiscontinuous [0, 1] : DEFAULT import,parasolid,splitAngle [value] : DEFAULT import, parasolid, splitAngle import, parasolid, explodeAssembly [0, 1] : 0 import,parasolid,splitClosedNURBS [0, 1] : 1<br>import,parasolid,splitSeamless [0, 1] : 1 import, parasolid, splitSeamless ########################## END ########################## ################ CADDS Import parameters ################ import,cadds,freeLines [0, 1] : DEFAULT import,cadds,freeSurfs [0, 1] : DEFAULT import, cadds, freeSurfs import,cadds,pointTol [value] : DEFAULT import,cadds,nameByPart [0, 1] : 1 import, cadds, nameByPart ########################## END ########################## ################ CATIA4 Import parameters ############### import, catia, importNoShows [0, 1] : DEFAULT import,catia,importNoPicks [0, 1] : DEFAULT import,catia,importOnlyRoot [0, 1] : DEFAULT import, catia, importOnlyRoot [0, 1] : DEFAULT<br>import, catia, importOnlyMasterWorkspace [0, 1] : DEFAULT import, catia, importOnlyMasterWorkspace import, catia, dittosAsAssembly [0, 1] : 1 import,catia,solidmAsFacets [0, 1] : 0<br>import,catia,importPipes [0, 1] : DEFAULT import,catia,importPipes [0, 1] : DEF<br>import,catia,layerFilter [-, LAYCUR, ALL] : ALL import,catia,layerFilter [-, LAYCUR, ALL] : ALL<br>import,catia,useAnalyticSurfs [0, 1] : DEFAULT import,catia,useAnalyticSurfs [0, 1] : DEFAULT import,catia,3DCurveRegen [0, 1] : DEFAULT import, catia, 3DCurveRegen [0, 1] : DEFAULT<br>import.catia.3DCurvePref [0, 1] : DEFAULT import,catia,3DCurvePref [0, 1] : D<br>
import,catia,freeLines [0, 1] : 0 import, catia, freeLines import, catia, freeSurfs [0, 1] : 0 import, catia, freeFaces [0, 1] : 1<br>import, catia, splitDiscontinuous [0, 1] : DEFAULT import,catia,splitDiscontinuous [0, 1] : DEFAULT import,catia,splitAngle [0, 1] : DEFAULT import, catia, splitAngle import, catia, importer [DEFAULT, value] : DEFAULT ########################## END ########################## ################ CATIA5 Import parameters ############### import,catia5,importHidden [0, 1] : DEFAULT import,catia5,importCGR [0, 1] : DEFAULT import,catia5, importCGR import, catia5, freeLines [0, 1] : DEFAULT import,catia5,freeSurfs [0, 1] : DEFAULT<br>import.catia5.freeFaces for the state in the second in the second in the second in the second in the second in import, catia5, freeFaces import, catia5, importer [DEFAULT, value] : DEFAULT import, catia5, labelType [value] : ELEMENT ########################## END ########################## ################## UG Import parameters ################# import,ug,importHidden [0, 1] : DEFAULT import,ug, freeLines [0, 1] : DEFAULT import,ug,freeLines [0, 1] : DEFAULT import,ug,freeSurfs [0, 1] : DEFAULT import,ug,freeSurfs [0, 1] : DEFAULT import,ug,freeFaces [0, 1] : DEFAULT import,ug, freeFaces import,ug,units [MM, CM, M, INCH, FOOT] : MM import,ug,importer [DEFAULT, value] : DEFAULT import,ug,splitClosedNURBS [0, 1] : 1<br>import,ug,splitSeamless [0, 1] : 1  $import,  $uq$ ,  $sol$  it Seamless$  ########################## END ########################## ############### Inventor Import parameters ##############

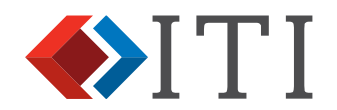

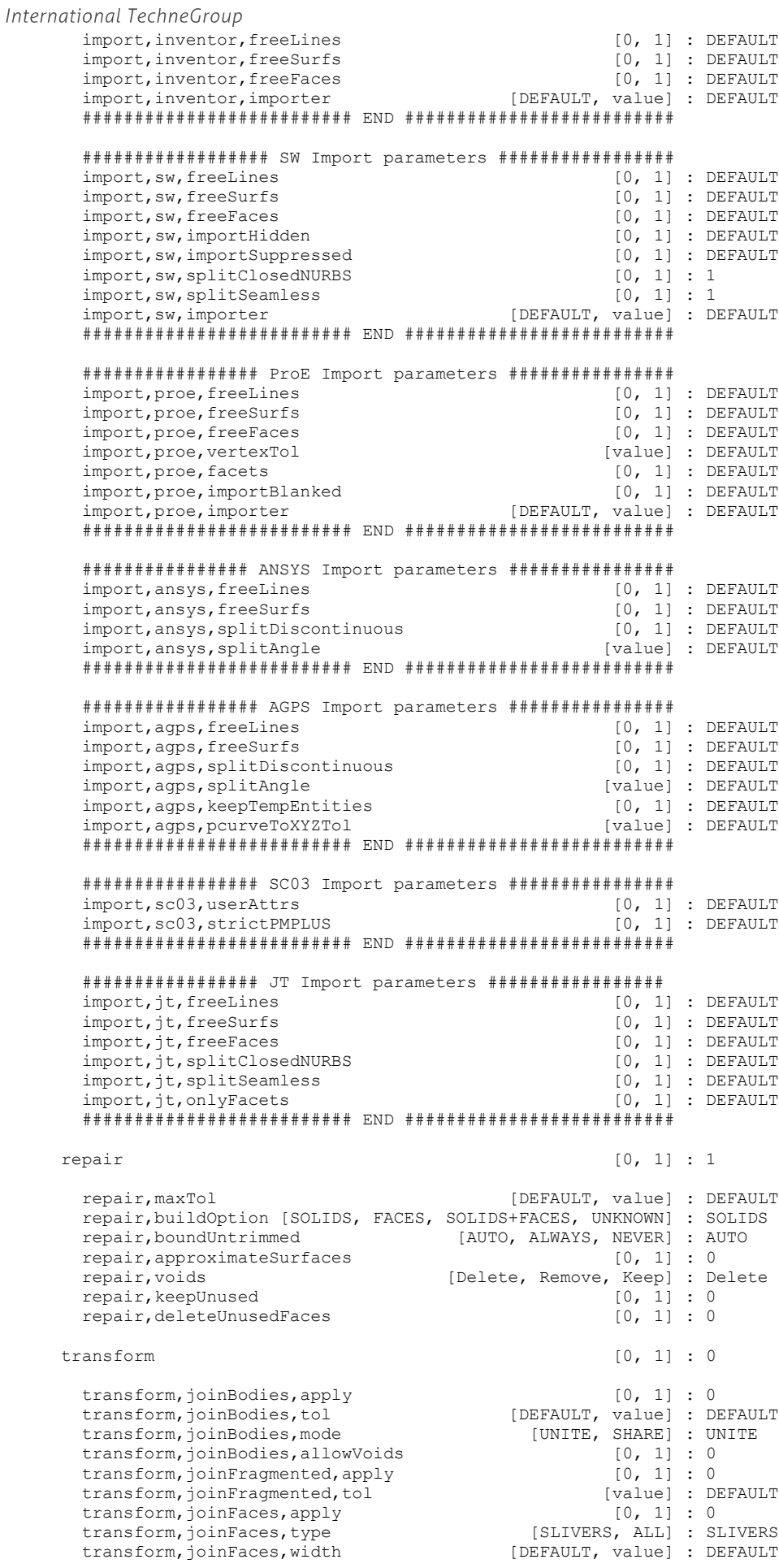

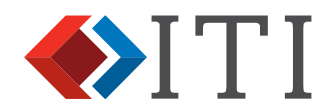

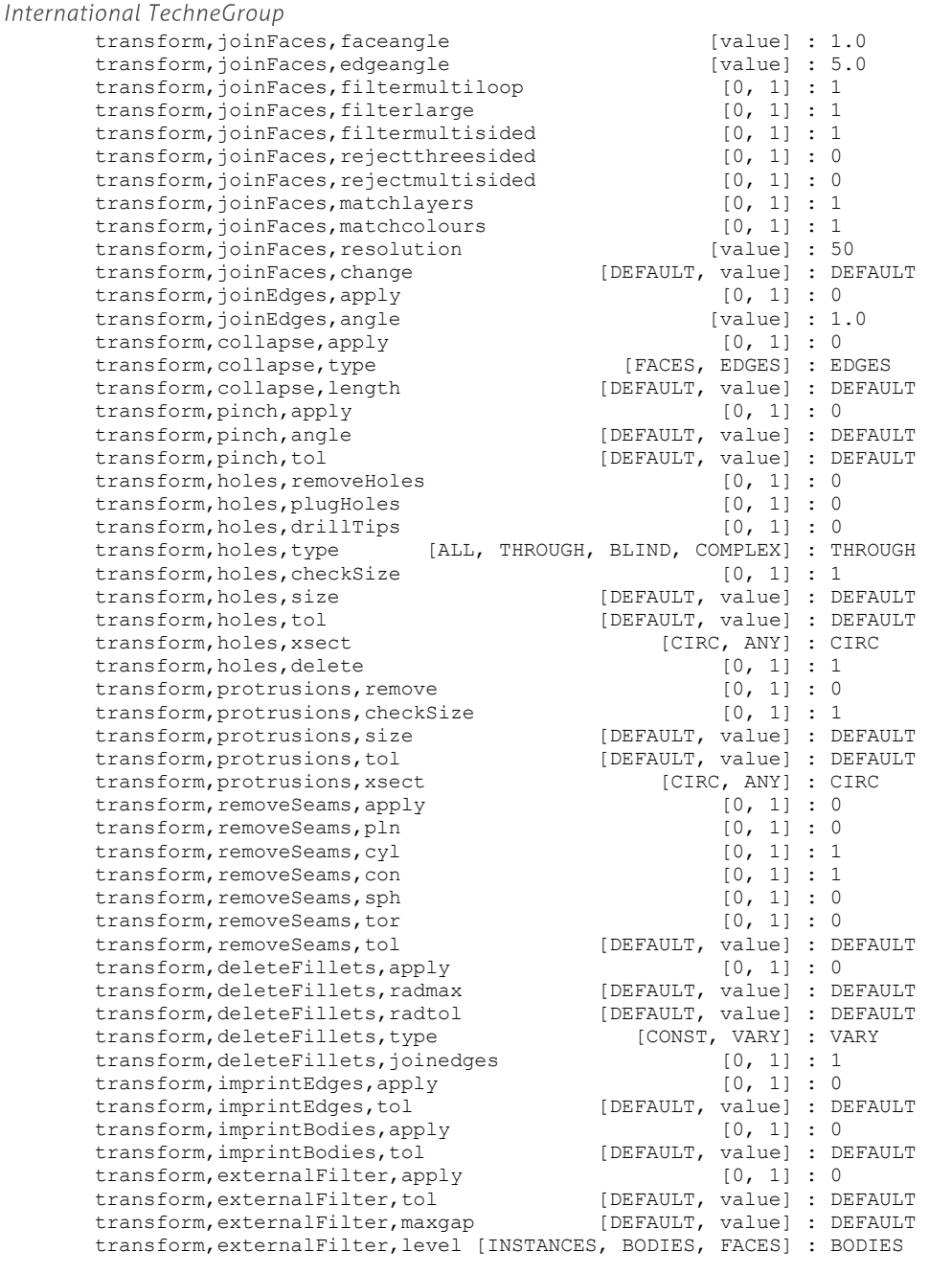

#### prepare [0, 1] : 1

 ############# GenericIGES Prepare parameters ############ 'Overlapping curves' , R-CU-EM : {{apply 0} {tol DEFAULT}} 'Short edges' , R-ED-TI : {{apply 0} {tol DEFAULT}} 'Narrow faces' , R-FA-NA : {{apply 0} {widthmin DEFAULT}} 'Closed surfaces' , R-SU-CL : {{apply 1} {tol DEFAULT}} 'Degenerate surfaces' , R-SU-DC : {{apply 0} {tol DEFAULT} {simplify 1} {flare 0} {refit 0}} 'Degenerate surface corners' , R-SU-DP : {{apply 0} {angmin 5.0} {angtype BOTH}} 'Smooth surfaces' , R-SU-SMO : {{apply 0} {tol DEFAULT}}<br>'Surface parameterisation' , R-SU-PCN : {{apply 0} {condition SPEE , R-SU-PCN : {{apply 0} {condition SPEED} {rate:local 3} {rate:global 5} {tol DEFAULT}} 'Curve parameterisation' , R-CU-PCN : {{apply 0} {condition SPEED} {rate 3} {tol DEFAULT}}<br>'Folded curves' , R-CU-FO : {{apply 1} {tol DEFAULT}} 'Missing surfaces' , R-FA-EMD : {{apply 0} {tol DEFAULT}}<br>'Undersize surfaces' , R-FA-XTN : {{apply 1} {undersize 0.9}  $, R-FA-XTN : {{apply 1} {undersize 0.9999}}$ 'Zero-area faces' , R-FA-ZAR : {{apply 1} {tol DEFAULT}} 'Refit faces' , R-FA-RPL : {{apply 0} {tol DEFAULT}} 'Surface simplification' , R-SU-SIM : {{apply 1} {tol DEFAULT} {type all}}<br>'Edge simplification' , R-CU-SIM : {{apply 0} {tol DEFAULT}}  $R-CU-SIM : {{apply 0} {tol DEFAULT}}$ 'Non-NURBS surfaces' , R-FA-AN : {{apply 1} {keepplanes 0}} 'Non-NURBS edges' , R-ED-AN : {{apply 1}}

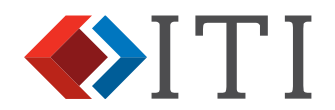

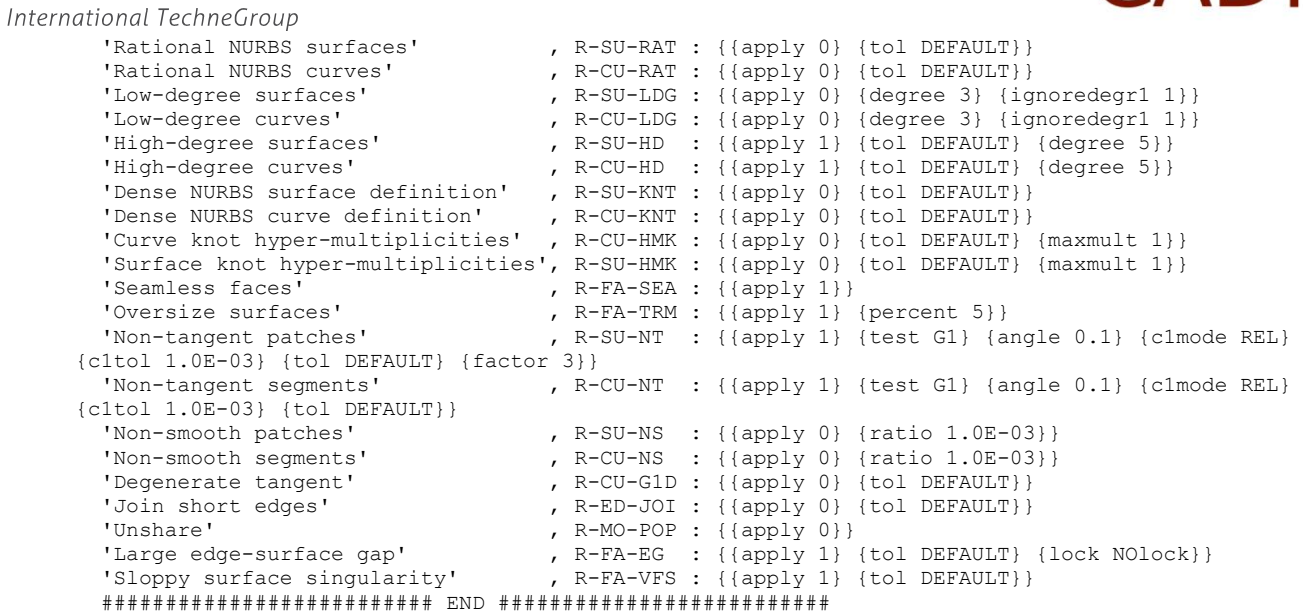

export [0, 1] : 1

<span id="page-40-0"></span>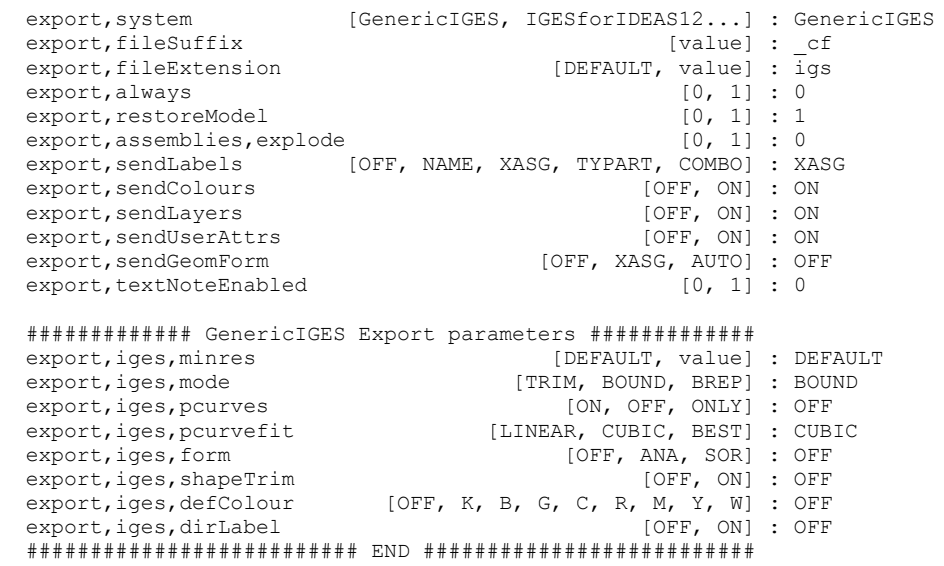

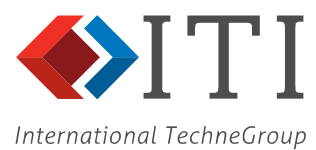

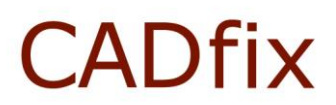

#### <span id="page-41-0"></span>**Appendix 3: Example of a CADfix Batch Log File**

```
#########################################################################
##
## Record of batch job started at 12:27 23 Feb 2016
##
## Batch files:
     c:/data/cube.igs
##
#########################################################################
Error reading configuration file:
  c:/data/test.cwc
Importing model:
 c:/data/cube.igs
Processing model:
  c:/Data/cube.fbm
Repairing...
Preparing...
Exporting geometry (IGESforIDEAS12)...
Geometry exported to file:
  c:/Data/cube_cf.igs
Log file written to:
  c:/Data/cube_wizard.log
Model processing complete
Total elapsed time: 00:00:05
-------------
#################################################################
##
## Batch job completed at 12:27
##
#################################################################
```
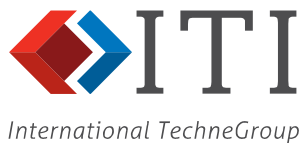

#### <span id="page-42-0"></span>**Appendix 4: Example of CADfix IGES Import Log File**

<span id="page-42-1"></span>THE FILE CONTAINS IGES DATA ----------------------------- \* Message \* SET - Y1 created ----------------------------------------------- THE START SECTION : --- ----------------------------------------------------------------------- NUMBER OF DIRECTORY ENTRIES READ : 34 NUMBER OF PARAMETER DATA RECORDS PROCESSED : 210 Resolving 27 forward pointer references DELETING TEMPORARY GEOMETRY IGES FILE TRANSLATION COMPLETE REPAIRING IGES MODEL Completing loops, gaps: 8.7E-03, on shape: 1.7E-01 \* Message \* Merged gap (0.0000000) in V1 between: Q1 and Q4 \* Message \* Merged gap (0.0000000) in V1 between: Q3 and Q6 \* Message \* Merged gap (0.0000000) in V1 between: Q5 and Q8 \* Message \* Merged gap (0.0000000) in V1 between: Q7 and Q2 \* Message \* Merged gap (0.0000000) in V2 between: Q5 and Q9 \* Message \* Merged gap (0.0000000) in V2 between: Q10 and Q12 \* Message \* Merged gap (0.0000000) in V2 between: Q11 and Q14 \* Message \* Merged gap (0.0000000) in V2 between: Q13 and Q7 \* Message \* Merged gap (0.0000000) in V3 between: Q3 and Q15 \* Message \* Merged gap (0.0000000) in V3 between: Q16 and Q18 \* Message \* Merged gap (0.0000000) in V3 between: Q17 and Q10 \* Message \* Merged gap (0.0000000) in V4 between: Q1 and Q19 \* Message \* Merged gap (0.0000000) in V4 between: Q20 and Q22 \* Message \* Merged gap (0.0000000) in V4 between: Q21 and Q16 \* Message \* Merged gap (0.0000000) in V5 between: Q11 and Q24 \* Message \* Merged gap (0.0000000) in V5 between: Q23 and Q20 Healing NURBS lines Orienting surfaces ...oriented surface V1 ...oriented surface V2 ...oriented surface V3 ...oriented surface V4 ...oriented surface V5 ...oriented surface V6 REPAIRING COMPLETE Filename> 15 points packed 5 general property assignments packed entities in this model: P L S B SE SH T CS Z TX SQ SB CL OB XA 8 12 7 1 1 6 0 0 0 1 0 0 0 0 27

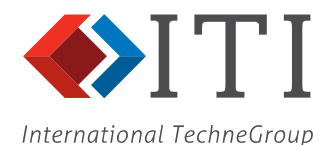

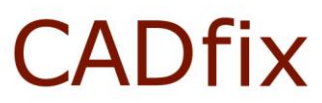

#### <span id="page-43-0"></span>**Appendix 5: Example of Individual Model Wizard Log File**

```
#########################################################################
##
## Wizard summary log file for model:
      c:/Data/cube.fbm
##
## Requested operations:
% | Repair : YES<br>## Transform : NO
      Transform : NO
## Prepare : YES (Target system - IGESforIDEAS12)
## Export : YES (Target system - IGESforIDEAS12)
## PDQ check : NO
## Version 11 (26993/17870) UBID: cadfix1100fcs.6e9ak9g5
#########################################################################
Importing model from IGES (0.023Mb)...
Deleting construction geometry
Validating face definitions
Orienting faces
Writing model database...
Import log written to file:
   c:/Data/cube_IGESimport.log
Opening model (0.055Mb)...
Assessing model status... DONE
Unknown model units. Units assumed to be Millimeters.
Elapsed time: 00:00:03
TOPOLOGICAL REPAIR
Re-assessing model size
Splitting closed NURBS surfaces
new surfaces created: 0
Checking edge connectivity
poorly connected edges found: 0
degenerate edges found: 0
Checking for unembedded faces
unembedded faces found: 0
Checking face integrity
     Healing sloppy edges
    Normalising NURBS surfaces
     Splitting closed NURBS surfaces
     new surfaces created: 0
     surfaces that failed: 0
     Fixing partially collapsed faces
    partially collapsed faces fixed: 0 (unfixed: 0)
     Fixing unclosed loops
    Orienting faces
     Checking for non-finite-area faces
     non-finite-area faces found: 0
Completed face integrity checks
Checking integrity of existing solid bodies
    Checking for voids
```
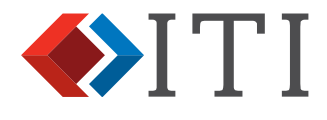

International TechneGroup voids removed: 0

Orienting existing solid bodies

Building new solid bodies Failed to build any new solid bodies

Removing all unused parts

Model successfully repaired

TOPOLOGICAL REPAIR COMPLETED

Elapsed time: 00:00:01

PREPARE FOR EXPORT (IGESforIDEAS12)

Fixing closed NURBS surfaces

Trimming back NURBS surfaces

Attempting to simplify poorly defined NURBS surfaces

Fixing discontinuous NURBS surfaces

Fixing degenerate NURBS surfaces

Healing sloppy faces

Checking model integrity

Orienting faces

Checking for failures... DONE

Model successfully prepared

PREPARE FOR EXPORT COMPLETED

Elapsed time: 00:00:01

EXPORT (IGESforIDEAS12)

Exporting geometry...

Geometry exported to file: c:/Data/cube\_cf.igs

EXPORT COMPLETED

Elapsed time: 00:00:00

############################ REPORT ###########################

MODEL c:/Data/cube.fbm<br>STATUS SUCCESS STATUS SUCCESS<br>IMPORT SUCCESS IMPORT SUCCESS - Model imported from c:/data/cube.igs SUCCESS - Model successfully repaired TRANSFORM NONE - Not requested PREPARE SUCCESS - Model successfully prepared EXPORT SUCCESS - Geometry exported to file: c:/Data/cube cf.igs PDQ NONE - Not requested

############################# END #############################